# **Mobile Printer**

# Command Manual Ver. 1.0

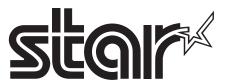

# **CONTENTS**

| 1. Printer Control Function                 | 3  |
|---------------------------------------------|----|
| 1.1. Print Commands.                        | 5  |
| 1.2. Line Spacing Commands.                 | 7  |
| 1.3. Character Commands.                    | 8  |
| 1.4. Print Position Commands.               | 16 |
| 1.5. Bit-Image Commands.                    | 26 |
| 1.6. Status Commands.                       | 31 |
| 1.7. Barcode Commands                       | 33 |
| 1.8. Miscellaneous function commands.       | 43 |
| 1.9. Line & box commands                    | 46 |
| 1.10. Magnetic Card Reader Commands.        | 47 |
| 1.11. Instruction for Auto Power Down mode. | 51 |
| Appendix A                                  | 52 |

# 1. Printer Control Function

# • Supported Commands List

| Command                                     | Name                                | Function Type        | Page |
|---------------------------------------------|-------------------------------------|----------------------|------|
| НТ                                          | Horizontal tab                      | Print position       | 19   |
| LF                                          | Print and line feed                 | Print                | 5    |
| FF                                          | Print and return to standard mode   | Print                | 6    |
| CAN                                         | Cancel print data in page mode      | Miscellaneous        | 45   |
| DLE EOT EOT                                 | Real-time status transmission       | Status               | 32   |
| EOT                                         | Exit Magnetic Card Reader           | Magnetic card reader | 48   |
| ESC FF                                      | Print data in page mode             | Print                | 6    |
| ESC SP                                      | Set right-side character spacing    | Character            | 8    |
| ESC!                                        | Select print mode                   | Character            | 10   |
| ESC \$                                      | Set absolute print position         | Print position       | 16   |
| ESC *                                       | Select bit-image mode               | Bit image            | 26   |
| ESC -                                       | Turn underline mode on/off          | Character            | 12   |
| ESC 2                                       | Select default line spacing         | Line spacing         | 7    |
| ESC 3                                       | Set line spacing                    | Line spacing         | 7    |
| ESC @                                       | Initialize printer                  | Miscellaneous        | 43   |
| ESC D                                       | Set horizontal tab positions        | Print position       | 19   |
| ESC E                                       | Turn emphasized mode on/off         | Character            | 13   |
| ESC J                                       | Print and feed paper                | Print                | 5    |
| ESC L                                       | Select page mode                    | Miscellaneous        | 43   |
| ESC M                                       | Set Magnetic Card Reader mode       | Magnetic card reader | 47   |
| ESC O Set print starting position.          |                                     | Print position       | 25   |
| ESC R Select an international character set |                                     | Character            | 9    |
| ESC S                                       | Select standard mode                | Miscellaneous        | 44   |
| ESC T                                       | Select print direction in page mode | Print position       | 23   |
| ESC W                                       | Set printing area in page mode      | Print position       | 22   |

| Command                            | Name                                              | Function Type  | Page |
|------------------------------------|---------------------------------------------------|----------------|------|
| ESC X 4                            | Define user-defined bit-image                     | Bit image      | 29   |
| ESC X 2                            | Print user-defined bit-image                      | Bit image      | 30   |
| ESC Z                              | Print 2D barcode                                  | Barcode        | 38   |
| ESC \                              | Set relative print position                       | Print position | 17   |
| ESC {                              | Turn upside-down printing mode on/off             | Character      | 13   |
| ESC a                              | Select justification                              | Print position | 18   |
| ESC d                              | Print and feed n lines                            | Print          | 6    |
| ESC t                              | Select character code table                       | Character      | 9    |
| ESC v                              | Transmit printer status                           | Status         | 31   |
| GS!                                | Select character size                             | Character      | 14   |
| GS \$                              | Set absolute vertical print position in page mode | Print position | 24   |
| GS B                               | Turn on/off white/black reverse printing mode     | Character      | 15   |
| GS H                               | Select printing position of HRI characters        | Barcode        | 37   |
| GS L                               | Set left margin                                   | Print position | 20   |
| GS W                               | Set printing area width                           | Print position | 21   |
| GS Z                               | Select 2D Barcode                                 | Barcode        | 38   |
| GS \                               | Set relative vertical print position in page mode | Print position | 25   |
| GS i Print box & line in page mode |                                                   | Box & line     | 46   |
| GS h                               | Set barcode height                                | Barcode        | 33   |
| GS k Print barcode                 |                                                   | Barcode        | 35   |
| GS w                               | Set barcode width                                 | Barcode        | 34   |

# 1.1. Print Commands.

**Woosim Printer** supports the following commands for printing character and advancing paper.

| Command | Name                                             |
|---------|--------------------------------------------------|
| LF      | Print and line feed                              |
| ESC J   | Print and feed paper                             |
| ESC d   | Print and feed <b>n</b> lines                    |
| FF      | Print and return to standard mode (in page mode) |
| ESC FF  | Print data in page mode                          |

| [Name]        | Print and line feed                                                 |    |  |  |
|---------------|---------------------------------------------------------------------|----|--|--|
| [Format]      | ASCII LF                                                            |    |  |  |
|               | HEX                                                                 | 0A |  |  |
|               | Decimal                                                             | 10 |  |  |
| [Description] | Prints the data in the print buffer and feeds one line based on the |    |  |  |
|               | current line spacing.                                               |    |  |  |
| [Note]        | This command sets the print position to the beginning of the line.  |    |  |  |
| [Reference]   | ESC 2, ESC 3                                                        |    |  |  |

## ESC J n

| [Name]        | Print and feed paper.                                                  |     |    |   |
|---------------|------------------------------------------------------------------------|-----|----|---|
| [Format]      | ASCII                                                                  | ESC | J  | n |
|               | HEX                                                                    | 1B  | 4A | n |
|               | Decimal                                                                | 27  | 74 | n |
| [Range]       | $0 \leq n \leq 255$                                                    |     |    |   |
| [Description] | Prints the data in the print buffer and feeds the paper <b>n</b> dots. |     |    |   |

| ESC d n       |                                                                                 |              |              |                                                 |
|---------------|---------------------------------------------------------------------------------|--------------|--------------|-------------------------------------------------|
| [Name]        | Print and feed n lines                                                          |              |              |                                                 |
| [Format]      | ASCII                                                                           | ESC          | d            | n                                               |
|               | HEX                                                                             | 1B           | 64           | n                                               |
|               | Decimal                                                                         | 27           | 100          | n                                               |
| [Range]       | $0 \le n \le 25$                                                                | 55           |              |                                                 |
| [Description] | Prints the                                                                      | data in the  | print buffe  | er and feeds n lines (text line).               |
| [Note]        | 1) This co                                                                      | mmand set    | ts the print | starting position to the beginning of the line. |
|               | 2) This co                                                                      | mmand do     | es not affe  | ct the line spacing set by ESC 2 or ESC 3.      |
| [Reference]   | ESC 2, ES                                                                       | SC 3         |              |                                                 |
| FF            |                                                                                 |              |              |                                                 |
| [Name]        | Print and                                                                       | return to st | andard mo    | de in page mode.                                |
| [Format]      | ASCII                                                                           | FF           |              |                                                 |
|               | HEX                                                                             | 0C           |              |                                                 |
|               | Decimal                                                                         | 12           |              |                                                 |
| [Description] | Prints the data in the print buffer collectively and returns to standard mode.  |              |              |                                                 |
| [Note]        | 1) The buffer data is deleted after being printed.                              |              |              |                                                 |
|               | 2) The printing area set by <b>ESC W</b> is reset to the default setting.       |              |              |                                                 |
|               | 3) This co                                                                      | mmand set    | ts the print | position to the beginning of the line.          |
|               | 4) This command is enabled only in page mode.                                   |              |              |                                                 |
| [Reference]   | ESC FF, I                                                                       | ESC L, ES    | SC S         |                                                 |
| ESC FF        |                                                                                 |              |              |                                                 |
| [Name]        | Print data                                                                      | in page mo   | ode.         |                                                 |
| [Format]      | ASCII                                                                           | ESC          | FF           |                                                 |
|               | HEX                                                                             | 1B           | 0C           |                                                 |
|               | Decimal                                                                         | 27           | 12           |                                                 |
| [Description] | In page m                                                                       | ode, prints  | all buffere  | d data in the printing area collectively.       |
| [Note]        | This command is enabled only in page mode.                                      |              |              |                                                 |
|               | After printing the printer does not clear the buffered data, setting values for |              |              |                                                 |
|               | ESC T and ESC W, and the position for buffering.                                |              |              |                                                 |
| [Reference]   | [Reference] FF, ESC L, ESC S                                                    |              |              |                                                 |

# 1.2. Line Spacing Commands.

Woosim Printer supports the following commands for setting line spacing.

These commands only set the line spacing; they do not actually advance the paper.

The line spacing set using these commands affects the results of LF and ESC d.

| Command | Name                        |
|---------|-----------------------------|
| ESC 2   | Select default line spacing |
| ESC 3   | Set line spacing            |

| ESC 2         |                                                                              |                               |  |
|---------------|------------------------------------------------------------------------------|-------------------------------|--|
| [Name]        | Select default line spacing                                                  |                               |  |
| [Format]      | ASCII ESC                                                                    | 2                             |  |
|               | HEX 1B                                                                       | 32                            |  |
|               | Decimal 27                                                                   | 50                            |  |
| [Description] | Selects 30 dots (a)                                                          | pproximately 3.75mm) spacing. |  |
| [Note]        | The line spacing can be set independently in standard mode and in page mode. |                               |  |
| [Reference]   | ESC 3                                                                        |                               |  |

| ESC 3 n       |                                                                              |     |    |   |
|---------------|------------------------------------------------------------------------------|-----|----|---|
| [Name]        | Set line spacing                                                             |     |    |   |
| [Format]      | ASCII                                                                        | ESC | 3  | n |
|               | HEX                                                                          | 1B  | 33 | n |
|               | Decimal                                                                      | 27  | 51 | n |
| [Range]       | $0 \le n \le 255$                                                            |     |    |   |
| [Description] | Sets the line spacing to <b>n</b> dots.                                      |     |    |   |
| [Note]        | The line spacing can be set independently in standard mode and in page mode. |     |    |   |
| [Reference]   | ESC 2                                                                        |     |    |   |

# 1.3. Character Commands.

Woosim Printer supports the following commands for setting character font and size.

| Command | Name                                          |
|---------|-----------------------------------------------|
| ESC SP  | Set right-side character spacing              |
| ESC R   | Select an international character set         |
| ESC!    | Select print mode                             |
| ESC -   | Turn underline mode on/off                    |
| ESC E   | Turn emphasized mode on/off                   |
| ESC t   | Select character code table                   |
| ESC {   | Turn upside-down mode on/off                  |
| GS!     | Select character size                         |
| GS B    | Turn white/black reverse printing mode on/off |

| ESC SP n      |                                                                                      |                                   |              |                                       |  |  |
|---------------|--------------------------------------------------------------------------------------|-----------------------------------|--------------|---------------------------------------|--|--|
| [Name]        | Set right-                                                                           | Set right-side character spacing. |              |                                       |  |  |
| [Format]      | ASCII                                                                                | ESC                               | SP           | n                                     |  |  |
|               | HEX                                                                                  | 1B                                | 20           | n                                     |  |  |
|               | Decimal                                                                              | 27                                | 32           | n                                     |  |  |
| [Range]       | $0 \le n \le 2$                                                                      | $0 \le n \le 255$                 |              |                                       |  |  |
| [Description] | Sets the character spacing for the right side of the character to ${\bf n}$ dots.    |                                   |              |                                       |  |  |
| [Note]        | 1) The right side character spacing for double-width mode is twice the normal value. |                                   |              |                                       |  |  |
|               | When characters are enlarged, the right side character spacing is also enlarged.     |                                   |              |                                       |  |  |
|               | 2) This co                                                                           | ommand set                        | ts values in | dependently in page or standard mode. |  |  |
| [Default]     | n = 0                                                                                |                                   |              |                                       |  |  |

#### ESC R n

[Name] Select an international character set.

[Format] ASCII ESC R n

HEX 1B 52 n

Decimal 27 82 n

[Range]  $0 \le n \le 10$ 

[Description] Selects an international character set **n** from the following table.

[Default] n = 0

| n | Character set | n | Character set | n  | Character set |
|---|---------------|---|---------------|----|---------------|
| 0 | U.S.A         | 5 | Sweden        | 10 | Denmark II    |
| 1 | France        | 6 | Italy         |    |               |
| 2 | Germany       | 7 | Spain         |    |               |
| 3 | U.K           | 8 | Japan         |    |               |
| 4 | Denmark I     | 9 | Norway        |    |               |

#### ESC t n

[Name] Select character code table.

[Format] ASCII ESC t n

HEX 1B 74 n

Decimal 27 116 n

[Range]  $0 \le n \le 5$ 

n = 255

[Description] Selects a code page n from the character code table as follows.

The alphanumeric characters (20H (decimal 32) to 7FH (decimal 127)) are the same

for each page.

The extended characters (80H (decimal 128) to FFH (decimal 255)) are different for

each page.

[Note] See Appendix A (Character code tables).

[Default] n = 0 (specially, default can be other)

| n   | Character Code Table                    |
|-----|-----------------------------------------|
| 0   | Page 0 [ PC437 (USA, Standard Europe) ] |
| 1   | Page 1 [ Katakana ]                     |
| 2   | Page 2 [ Multilingual PC850 ]           |
| 3   | Page 3 [ Portuguese PC860 ]             |
| 4   | Page 4 [ Canadian-French PC863 ]        |
| 5   | Page 5 [ Nordic PC865 ]                 |
| 255 | Page 255 [ Select DBCS(Japanese etc.)]  |

#### ESC! n

[Name] Select print mode.

[Format] ASCII ESC ! n
HEX 1B 21 n
Decimal 27 33 n

[Range]  $0 \le n \le 255$ 

[Description] Select print mode(s) using n as follows.

[Note] 1) When both double-height and double-width modes are selected, quadruple

size characters are printed.

2) The printer can underline all characters, but can not underline the space set By HT.

3) The thickness of the underline is that selected by **ESC** -, regardless of the character size.

4) **ESC** - can also turn on or off underline mode. However, the setting of the last received command is effective.

5) **GS!** can also select character size. However, the setting of the last received command is effective.

[Reference] ESC -, ESC E, GS!

| Bit   | Binary    | Hex | Function                        |
|-------|-----------|-----|---------------------------------|
|       | xxxx x000 | 00  | Character font A (12 x 24)      |
|       | xxxx x001 | 01  | Character font B (9 x 24)       |
|       | xxxx x010 | 02  | Character font C (8 x 16)       |
|       | xxxx x011 | 03  | Reserved                        |
| 0 ~ 2 | xxxx x100 | 04  | Reserved                        |
|       | xxxx x101 | 05  | Reserved                        |
|       | xxxx x110 | 06  | Reserved                        |
|       | xxxx x111 | 07  | Reserved                        |
| 3     | xxxx 0xxx | 00  | Emphasized mode not selected    |
| 3     | xxxx 1xxx | 08  | Emphasized mode selected        |
| 4     | xxx0 xxxx | 00  | Double-height mode not selected |
|       | xxx1 xxxx | 10  | Double-height mode selected     |
| 5     | xx0x xxxx | 00  | Double-width mode not selected  |
| 3     | xx1x xxxx | 20  | Double-width mode selected      |
| 6     | x0xx xxxx | 00  | Reserved                        |
| U     | x1xx xxxx | 40  | Reserved                        |
| 7     | 0xxx xxxx | 00  | Underline mode not selected     |
| 7     | 1xxx xxxx | 80  | Underline mode selected         |

#### ESC - n

[Name] Turn underline mode on/off

[Format] ASCII ESC - n

HEX 1B 2D n

Decimal 27 45 n

[Range]  $0 \le n \le 2$ 

 $48 \le n \le 50$ 

[Description] Turns underline mode on or off, based on the following values of n;

| n     | Function                               |
|-------|----------------------------------------|
| 0, 48 | Turns off underline mode               |
| 1. 49 | Turns on underline mode (1 dot thick). |
| 2, 50 | Turns on underline mode (2 dot thick)  |

[Notes]

- 1) The printer can underline all characters (including right-side character spacing), but cannot underline the space set by **HT**.
- 2) The printer cannot underline white/black inverted characters.
- 3) When underline mode is turned off by setting the value of n to 0 or 48, the following data is not underlined, and the underline thickness set before the mode is turned off does not change.

The default underline thickness is 1 dot.

- 4) Changing the character size does not affect the current underline thickness
- 5) Underline mode can also be turned on or off by using **ESC!**.

However, that the last received command is effective.

[Default] n = 0

[Reference] ESC!

| T00      | _   |    |
|----------|-----|----|
| F. C. I. | М.  | 71 |
| 1,1,71   | 1/2 | -  |

[Name] Turn emphasized mode on/off.

[Format] ASCII ESC E n

HEX 1B 45 n

Decimal 27 69 n

[Range]  $0 \le n \le 255$ 

[Description] Turns emphasized mode on or off.

When the LSB(least significant bit) is 0, emphasized mode is turned off.

When the LSB(least significant bit) is 1, emphasized mode is turned on.

[Note] 1) Only the least significant bit of **n** is available.

2) This command and ESC! turn on and off emphasized mode in the same way.

Be careful when this command is used with ESC!.

[Default] n = 0

[Reference] ESC!

#### ESC { n

[Name] Turn upside-down printing mode on/off.

[Format] ASCII ESC { n

HEX 1B 7B n

Decimal 27 123 n

[Range]  $0 \le n \le 255$ 

[Description] Turns upside-down printing mode on or off

When the LSB is 0, upside-down mode is turned off.

When the LSB is 1, upside-down mode is turned on.

[Note] 1) Only the least significant bit of **n** is available.

2) This command is enabled only when processed at the beginning of a line in

standard mode.

3) When this command is input in page mode, the printer performs only internal flag

operations.

- 4) This command does not affect printing in page mode.
- 5) In upside-down printing mode, the printer rotates the line to be printed by 180 degree and then prints it.

[Default]

n = 0

[Example]

n = 0

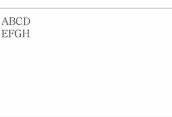

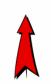

direction

n = 1

VBCD ELCH

#### GS!n

[Name] Select character size

[Format]

ASCII GS

HEX

!

1D 21

Decimal 29

33

n

n

n

[Range]

 $0 \le bit0 \sim 2 \le 7, \ 0 \le bit4 \sim 6 \le 7$ 

[Description]

- $(1 \le \text{vertical number of times normal font size} \le 8,$ 
  - $1 \le \text{horizontal number of times normal font size} \le 8)$

Selects the character height using bits 0 to 2 and selects the character width using

bit 4 to 6, as follows;

[Notes]

- 1) This command is effective for all characters.
- 2) The bit 3 and bit 7 are ignored.
- 3) In standard mode, the vertical direction is the paper feed direction, and the horizontal direction is perpendicular to the paper feed direction.
- 4) In page mode, vertical and horizontal directions are based on the character orientation.
- 5) The ESC! command can also turn double width and double height modes on or off.

| Hex | Decimal | Height            |
|-----|---------|-------------------|
| 00  | 0       | 1 (normal)        |
| 01  | 1       | 2 (double Height) |
| 02  | 2       | 3                 |
| 03  | 3       | 4                 |
| 04  | 4       | 5                 |
| 05  | 5       | 6                 |
| 06  | 6       | 7                 |
| 07  | 7       | 8                 |

| Hex | Decimal | Width            |
|-----|---------|------------------|
| 00  | 0       | 1 (normal)       |
| 10  | 16      | 2 (double Width) |
| 20  | 32      | 3                |
| 30  | 48      | 4                |
| 40  | 64      | 5                |
| 50  | 80      | 6                |
| 60  | 96      | 7                |
| 70  | 112     | 8                |

#### **Character Height Selection**

**Character Width Selection** 

[Default] n = 0[Reference] ESC!

#### GS B n

[Name] Turn white/black reverse printing mode on/off.

[Format] **ASCII** GS В n

> HEX 1D 42 n n

Decimal 29 66

 $0 \le n \le 255$ [Range]

[Description] Turns White/Black reverse printing mode on or off.

[Notes] 1) When the LSB is 0, white/black reverse printing mode is turned on.

2) When the LSB is 1, white/black reverse printing mode is turned off.

3) Only the lowest bit of n is valid.

4) This command is available for built in characters and user defined characters.

5) When white/black reverse printing mode is on, it also applied to character spacing set by ESC SP.

6) This command does not affect the space between lines.

7) White/black reverse mode has a higher priority than underline mode.

Even if underline mode is on, it is disabled (but not canceled) when white/black reverse mode is selected.

[Default] n = 0

# 1.4. Print Position Commands.

Woosim supports the following commands for setting the print position

| Command | Name                                              |
|---------|---------------------------------------------------|
| ESC \$  | Set absolute print position                       |
| ESC \   | Set relative print position                       |
| ESC a   | Select justification                              |
| НТ      | Horizontal tab                                    |
| ESC D   | Set horizontal tab positions                      |
| GS L    | Set left margin                                   |
| GS W    | Set printing area width                           |
| ESC W   | Set printing area in page mode                    |
| ESC T   | Select print direction in page mode               |
| GS \$   | Set absolute vertical print position in page mode |
| GS\     | Set relative vertical print position in page mode |
| ESC O   | Set print starting position.                      |

| ESC \$ nL nH  |                                                                               |               |            |              |                 |
|---------------|-------------------------------------------------------------------------------|---------------|------------|--------------|-----------------|
| [Name]        | Set absolute print position                                                   |               |            |              |                 |
| [Format]      | ASCII                                                                         | ESC           | \$         | nL           | nH              |
|               | HEX                                                                           | 1B            | 24         | nL           | nH              |
|               | Decimal                                                                       | 27            | 36         | nL           | nH              |
| [Range]       | $0 \le nL \le 2$                                                              | 255           |            |              |                 |
|               | $0 \le nH \le n$                                                              | 255           |            |              |                 |
| [Description] | Set the print starting position based on the beginning of the line.           |               |            |              |                 |
| [Notes]       | 1) This command moves the print starting position to ( $nL + nH * 256$ ) dots |               |            |              |                 |
|               | from the beginning of the line.                                               |               |            |              |                 |
|               | 2) Any se                                                                     | tting that ex | xceeds the | printable ar | rea is ignored. |
| [Reference]   | ESC  G                                                                        | S \$, GS \    |            |              |                 |
|               |                                                                               |               |            |              |                 |

| ECC \ | ъI | 'nЦ |
|-------|----|-----|
|       |    |     |

| [Name]        | Set relative print position                                                        |      |    |    |    |  |
|---------------|------------------------------------------------------------------------------------|------|----|----|----|--|
| [Format]      | ASCII                                                                              | ESC  | \  | nL | nH |  |
|               | HEX                                                                                | 1B   | 5C | nL | nH |  |
|               | Decimal                                                                            | 27   | 92 | nL | nH |  |
| [Range]       | $0 \le nL \le 2$                                                                   | 255, |    |    |    |  |
|               | $0 \le nH \le 2$                                                                   | 255  |    |    |    |  |
| [Description] | Set the print starting position based on the current position                      |      |    |    |    |  |
| [Notes]       | 1) This command moves the print starting position to $(nL + nH * 256)$ dots        |      |    |    |    |  |
|               | from the current position.                                                         |      |    |    |    |  |
|               | 2) Any setting that exceeds the printable are is ignored                           |      |    |    |    |  |
|               | 3) When pitch N is specified to the right, $nL + nH * 256 = N$                     |      |    |    |    |  |
|               | When pitch N is specified to the left (the negative direction), use the complement |      |    |    |    |  |
|               | of 65536.                                                                          |      |    |    |    |  |
| [Reference]   | ESC \$                                                                             |      |    |    |    |  |

#### ESC a n

| [Name]   | Select justification |     |    |   |  |  |  |
|----------|----------------------|-----|----|---|--|--|--|
| [Format] | ASCII                | ESC | a  | n |  |  |  |
|          | HEX                  | 1B  | 61 | n |  |  |  |
|          | Decimal              | 27  | 97 | n |  |  |  |
| [Range]  | $0 \le n \le 2$      |     |    |   |  |  |  |
|          | $48 \le n \le 50$    |     |    |   |  |  |  |

[Description]

Aligns the character data in one line to the specified position.

n selects the type of justification as follows;

| n     | Justification        |
|-------|----------------------|
| 0, 48 | Left justification   |
| 1, 49 | Center justification |
| 2, 50 | Right justification  |

[Notes]

- 1) The command is enabled only when processed at the beginning of the line in standard mode.
- 2) If this command is input in page mode, the printer performs only internal flag operations.
- 3) This command has no effect in page mode.
- 4) This command executes justification in the area between the current position and the end of printing area.
- 5) This command is available only with text data.
- 6) When this command is used, HT, ESC \$ or ESC \ can not be used.
- 7) When this command is used, the top of line data has to be text data.

[Default]

n = 0

[Example]

| Left justification | Center justification | Right justification |
|--------------------|----------------------|---------------------|
| ABC                | ABC                  | ABC                 |
| ABCD               | ABCD                 | ABCD                |
| ABCDE              | ABCDE                | ABCDE               |

#### HT

[Name] Horizontal Tab

[Format] ASCII HT

HEX 09

Decimal 9

[Description] Moves the print position to the next horizontal tab position.

[Note] 1) This command is ignored unless the next horizontal tab position has been set.

- 2) If the next horizontal tab position exceeds the printing area, the printer executes buffer-full printing of the current line and horizontal tab processing from the beginning of the next line.
- 3) Horizontal tab positions are set with **ESC D**.
- 4) The default tab positions are every 0 characters.

[Reference] ESC D

#### ESC D n1...nk NUL

[Name] Set horizontal tab positions.

[Format] ASCII ESC D n1...nk NUL

HEX 1B 44 n1...nk 00

Decimal 27 68 n1...nk 0

[Range]  $1 \le n \le 255, 1 \le k \le 32$ 

[Description] Set horizontal tab position

[Notes] 1) **n** specifies the column number from the beginning of the line.

2) k indicates the total number of horizontal tab positions to be set.

3) This command cancels the previous horizontal tab settings.

4) When setting n=8, the print position is moved to column 9 by sending HT.

5) Data exceeding 32 tab positions is processed as normal data.

6) Transmit [n]k in ascending order and place a NUL(00H) at the end.

7) When [n]k is less than or equal to the preceding value [n]k-1, tab setting is

finished and the following data is processed as normal data.

8) **ESC D** NUL cancels all horizontal tab positions.

[Default] The default tab positions are at intervals of 0 characters.

[Reference] HT

#### GS L nL nH

[Name] Set left margin.

 $[Format] \hspace{1cm} ASCII \hspace{1cm} GS \hspace{1cm} L \hspace{1cm} nH \hspace{1cm}$ 

HEX 1D 4C nL nH

Decimal 29 76 nL nH

[Range]  $0 \le nL \le 255, 0 \le nH \le 255$ 

[Description] Set the left margin using nL and nH.

[Notes] 1) The left margin is set to (nL + nH \*256) dots.

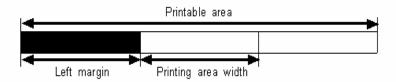

- 2) In page mode, the printer performs only internal flag operations.
- 3) This command does not affect printing in page mode.
- 4) If the setting exceeds the printable area, this command is ignored.
- 5) If any data in buffer exists the printer prints out the data and then executes this command.( It's same as <CR> <GS>L)

[Default] nL = 0, nH = 0

[Reference] GS W

#### GS W nL nH

[Name] Set printing area width

[Format] ASCII GS W nL nH

HEX 1D 57 nL nH

Decimal 29 87 nL nH

[Range]  $0 \le nL \le 255, 0 \le nH \le 255$ 

[Description] Sets the printing area width to the area specified by nL and nH.

[Notes] 1) The printing area width is set to (nL+nH \*256) dots.

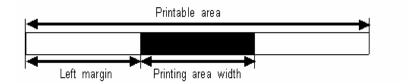

- 2) In page mode, the printer performs only internal flag operations.
- 3) This command does not affect printing in page mode.
- 4) If the [left margin + printing area width] exceeds the printable area, this command is ignored.
- 5) If any data in buffer exists the printer prints out the data and then executes this command.( It's same as <CR> <GS> W )

[Default] 2 inch product : nL = 128, nH = 1

3 inch product : nL = 64, nH = 2

4 inch product : nL = 64, nH = 3

[Reference] GS L

#### ESC W xL xH yL yH dxL dxH dyL dyH

[Name] Set printing area in page mode

[Format] ASCII ESC W xL xH yL yH dxL dxH dyL dyH

HEX 1B 57 xL xH yL yH dxL dxH dyL dyH

Decimal 27 87 xL xH yL yH dxL dxH dyL dyH

[Range]  $0 \le xL,xH,yL,yH,dxL,dxH,dyL,dyH \le 255$ 

(except for dxL=dxH=0 or dyL=dyH=0)

[Description] Sets the size and position of the printing area in page mode as follows:

Horizontal starting position (x) = (xL + xH \* 256)

Vertical starting position (y) = (yL + yH \* 256)

Printing area width (dx) = (dxL + dxH \* 256)

Printing area height (dy) = (dyL + dyH \* 256)

The printing area is set as shown in the figure below.

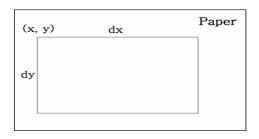

[Note]

- 1) In standard mode, the printer executes only internal flag operation.
- 2) If the horizontal or vertical starting position is set outside the printable area or if the printing area width or height is set to 0, this command is ignored.
- 3) If (x + dx > printable area), the printing area width is set to (printable area x).
- 4) If (y + dy > printable area), the printing area height is set to (printable area y).

[Default]

$$xL = xH = yL = yH = 0$$

2 inch product : dxL = 128, dxH = 1

3 inch product : dxL = 64, dxH = 2

4 inch product : dxL = 64, dxH = 3

dyL = 96, dyH = 9

[Reference]

CAN, ESC L, ESC T

#### ESC T n

| [Name]   | Select print direction in page mode  |     |    |   |  |  |
|----------|--------------------------------------|-----|----|---|--|--|
| [Format] | ASCII                                | ESC | T  | n |  |  |
|          | HEX                                  | 1B  | 54 | n |  |  |
|          | Decimal                              | 27  | 84 | n |  |  |
| [Range]  | $0 \le n \le 3$ or $48 \le n \le 51$ |     |    |   |  |  |

 $0 \le n \le 3 \text{ or } 48 \le n \le 51$ [Range]

[Description] Selects the print direction and starting position in page mode.

**n** specifies the print direction and starting position as follows;

| n    | Print direction | Starting position            |  |  |
|------|-----------------|------------------------------|--|--|
| 0,48 | Left to right   | Upper left (A in the figure) |  |  |
| 1 40 | Bottom to       | Lower left                   |  |  |
| 1,49 | top             | (B in the figure)            |  |  |
| 2,50 | Dight to left   | Lower right                  |  |  |
| 2,30 | Right to left   | (C in the figure)            |  |  |
| 2.51 | Top to          | Upper right                  |  |  |
| 3,51 | bottom          | (D in the figure)            |  |  |

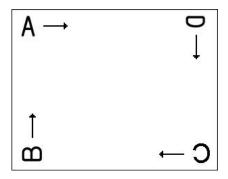

[Notes]

- 1) In standard mode, the printer executes only internal flag operation.
- 2) This command sets the direction and starting position in the printing area set by ESC W.
- 3) If the starting position is the upper left or lower right of the printing area, data is buffered in the direction perpendicular to the paper feed direction.
- 4) If the starting position is the upper right or lower left of the printing area, data is buffered in the paper feed direction.

[Default] n = 0

ESC \$, ESC L, ESC W, ESC \, GS \$, GS \ [Reference]

| GS | P  | пI | n   | Н |
|----|----|----|-----|---|
|    | ·D | ш  | , , | ш |

| [Name]        | Set absolute vertical print position in page mode.                                      |                                                                                    |              |                 |                                |  |  |  |
|---------------|-----------------------------------------------------------------------------------------|------------------------------------------------------------------------------------|--------------|-----------------|--------------------------------|--|--|--|
| [Format]      | ASCII                                                                                   | GS                                                                                 | \$           | nL              | nH                             |  |  |  |
|               | HEX                                                                                     | 1D                                                                                 | 24           | nL              | nH                             |  |  |  |
|               | Decimal                                                                                 | 29                                                                                 | 36           | nL              | nH                             |  |  |  |
| [Range]       | $0 \le nL \le 1$                                                                        | $0 \le nL \le 255, 0 \le nH \le 255$                                               |              |                 |                                |  |  |  |
| [Description] | Sets the a                                                                              | Sets the absolute vertical print starting position for buffered data in page mode. |              |                 |                                |  |  |  |
| [Notes]       | 1) This co                                                                              | ommand se                                                                          | ts the absol | lute print po   | osition to (nL+nH * 256) dots. |  |  |  |
|               | 2) This co                                                                              | 2) This command is effective only in page mode.                                    |              |                 |                                |  |  |  |
|               | 3) If the position exceeds the specified printing area, this command is ignored.        |                                                                                    |              |                 |                                |  |  |  |
|               | 4) This command operates depending on the print starting position set by <b>ESC T</b> . |                                                                                    |              |                 |                                |  |  |  |
|               | When the starting position is set to the upper left or lower right, this command sets   |                                                                                    |              |                 |                                |  |  |  |
|               | the absolu                                                                              | ute position                                                                       | in the vert  | tical direction | on.                            |  |  |  |
|               | When the starting position is set to the upper right or lower left, this command sets   |                                                                                    |              |                 |                                |  |  |  |
|               | the absolute position in the horizontal direction.                                      |                                                                                    |              |                 |                                |  |  |  |
| [Reference]   | ESC \$, ESC T, ESC W, ESC  GS \                                                         |                                                                                    |              |                 |                                |  |  |  |

[Name]

|                                                                      |                                                                                                    |              | 1 0         |              |                                 |  |  |  |
|----------------------------------------------------------------------|----------------------------------------------------------------------------------------------------|--------------|-------------|--------------|---------------------------------|--|--|--|
| [Format]                                                             | ASCII                                                                                                    | GS           | \           | nL           | nH                              |  |  |  |
|                                                                      | HEX                                                                                                    | 1D           | 5C          | nL           | nH                              |  |  |  |
|                                                                      | Decimal                                                                                                    | 29           | 92          | nL           | nH                              |  |  |  |
| [Range]                                                              | $0 \le nL \le 255,  0 \le nH \le 255$                                                                                                    |              |             |              |                                 |  |  |  |
| [Description]                                                        | Sets the relative vertical print starting position from the current position.                                                                         |              |             |              |                                 |  |  |  |
| [Notes]                                                              | 1) This command mo                                                                                                    | oves the ver | tical print | starting pos | ition to $(nL + nH * 256)$ dots |  |  |  |
|                                                                      | from the current vertical printing position.                                                                                                    |              |             |              |                                 |  |  |  |
|                                                                      | <ul> <li>2) This command is effective only in page mode.</li> <li>3) When pitch N is specified to the movement downward; nL + nH * 256 = N</li> </ul> |              |             |              |                                 |  |  |  |
|                                                                      |                                                                                                    |              |             |              |                                 |  |  |  |
| When pitch N is specified to the movement upward (the negative direc |                                                                                                    |              |             |              |                                 |  |  |  |
|                                                                      | complement of 65536. $(nL + nH * 256 = 65536 - N)$                                                                                                    |              |             |              |                                 |  |  |  |
|                                                                      |                                                                                                    |              |             |              |                                 |  |  |  |

Set relative vertical print position in page mode

4) Any setting that exceeds the specified printing area is ignored.

5) This command operates depending on the print starting position set by ESC T.

When the starting position is set to the upper left or lower right, this command sets the absolute position in the vertical direction.

When the starting position is set to the upper right or lower left, this command sets the absolute position in the horizontal direction.

[Reference] ESC \$, ESC T, ESC W, ESC \, GS \$,

#### ESC O xL xH yL yH

| [Name]        | Set print starting position.                   |              |              |       |        |       |                 |
|---------------|------------------------------------------------|--------------|--------------|-------|--------|-------|-----------------|
| [Format]      | ASCII                                          | ESC          | O            | xL    | хH     | yL    | уН              |
|               | HEX                                            | 1B           | 4F           | xL    | хH     | yL    | уН              |
|               | Decimal                                        | 27           | 79           | xL    | хH     | yL    | уH              |
| [Description] | Set horizontal startin                         | g position a | and vertical | start | ing po | sitio | n in page mode. |
|               | Horizontal starting position = $xL + xH * 256$ |              |              |       |        |       |                 |
|               | Vertical starting position = $yL + yH * 256$   |              |              |       |        |       |                 |
| [Note]        | This command is effective only in page mode.   |              |              |       |        |       |                 |
|               |                                                |              |              |       |        |       |                 |

# 1.5. Bit-Image Commands.

Woosim Printer supports the following bit-image command.

Command Name

ESC \* Select bit image mode

ESC X 4 Define user-defined bit image

## ESC \* m nL nH d1 dk

[Name] Select bit-image mode.

 $[Format] \hspace{1cm} ASCII \hspace{1cm} ESC \hspace{1cm} * \hspace{1cm} m \hspace{1cm} nL \hspace{1cm} nH \hspace{1cm} d1...dk$ 

HEX 1B 2A m nL nH d1...dk

Decimal 27 42 m nL nH d1...dk

[Range] m = 0,1,32,33

 $0 \le nL \le 255$ 

 $0 \le nH \le 3$ 

 $0 \leq d \leq 255$ 

[Description] Selects a bit-image mode using m for the number of dots specified by nL and nH,

as follows:

|    |                       | Vertical          | direction          | irection Horizontal direction |                |  |
|----|-----------------------|-------------------|--------------------|-------------------------------|----------------|--|
| m  | mode                  | Number<br>of Dots | <b>Dot density</b> | Dot density                   | Number of Data |  |
| 0  | 8 dot single density  | 8                 | ≑68 DPI            | ≒102 DPI                      | nL+nH*256      |  |
| 1  | 8 dot double density  | 8                 | ≒68 DPI            | ≒203 DPI                      | nL+nH*256      |  |
| 32 | 24 dot single density | 24                | ≒203 DPI           | ≒102 DPI                      | (nL+nH*256)*3  |  |
| 33 | 24 dot double density | 24                | ≒203 DPI           | ≒203 DPI                      | (nL+nH*256)*3  |  |

[Notes]

- 1) If the values of m is out of the specified range, nL and data following are processed an normal data.
- 2) The nL and nH indicate the number of dots of the bit image in the horizontal direction.
- 3) The number of dots is calculated by nL + nH \* 256.
- 4) If the bit-image data input exceeds the number of dots to be printed on a line, the excess data is ignored.
- 5) d indicates the bit-image data. set a corresponding bit to 1 to print a dot or to 0 to not print a dot.
- 6) After printing a bit image, the printer returns to normal data processing mode.
- 7) This command is not affected by print modes (emphasized, underline, character size or White/Black reverse printing), except upside-down printing mode.
- 8) The relationship between the image data and the dots to be printed is as follows;

#### - When 8-dot bit image is selected

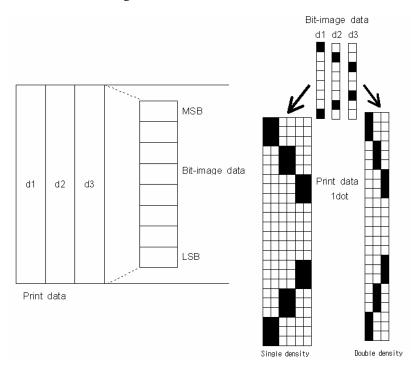

#### - When 24-dot bit image is selected

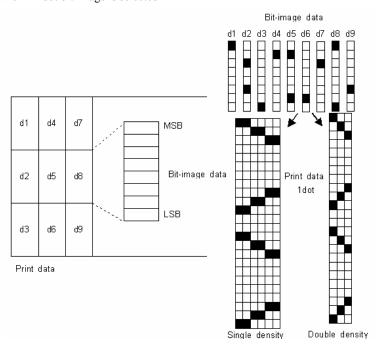

#### ESC X 4 x y d1...dk

[Name] Define user-defined bit-image

[Format] ASCII ESC X 4 x y d1...dk

HEX 1B 58 34 x y d1...dk

Decimal 27 88 52 x y d1...dk

[Description] ESC X 4 x y d1 ... d(x \* y) defines a user-defined bit image using x.

8 dots in the horizontal direction and y dots in the vertical direction.

- Horizontal direction dots = (x \* 8) dots

- Vertical direction dots = (y)dots

[Note] Defined bit-image can be printed by LF command, but if image is continuously

printed there will be one-line gap between images.

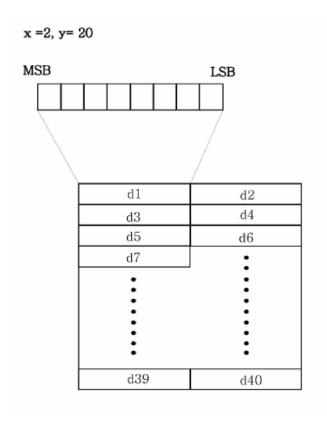

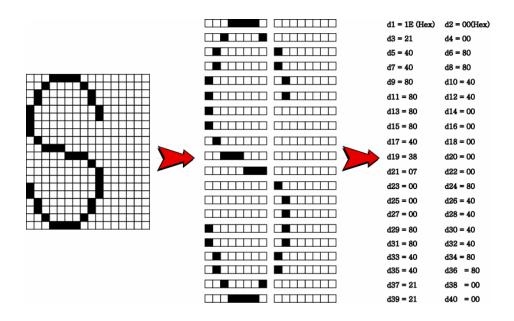

[Reference] ESC W, ESC O, FF

Print user-defined bit-image

#### ESC X 2 v

[Name]

| [Format]      | ASCII                                                                                  | ESC | X  | 2  | у |  |  |  |
|---------------|----------------------------------------------------------------------------------------|-----|----|----|---|--|--|--|
|               | HEX                                                                                    | 1B  | 58 | 32 | y |  |  |  |
|               | Decimal                                                                                | 27  | 88 | 50 | y |  |  |  |
| [Range]       | 1 <= y <= 255                                                                          |     |    |    |   |  |  |  |
| [Description] | ESC X 2 command is for printing Bit-Image.                                             |     |    |    |   |  |  |  |
|               | The value of y must be same as the value of y of ESC X 4.                              |     |    |    |   |  |  |  |
| [Note]        | 1) Defined bit-image can be printed by this command, and if image is continuously      |     |    |    |   |  |  |  |
|               | printed by it there will be no gap between images.                                     |     |    |    |   |  |  |  |
|               | 2) To perform efficient (high throughput) print, use this command instead of ESC X $4$ |     |    |    |   |  |  |  |
|               | with LF command.                                                                       |     |    |    |   |  |  |  |

## 1.6. Status Commands.

Woosim Printer supports the following status commands.

**Command** Name

ESC v Transmit printer status

**DLE EOT EOT** Real-time printer status transmission

#### ESC v

[Name] Transmit printer status

[Format] ASCII ESC v

HEX 1B 76
Decimal 27 118

[Description] transmits the printer status.

① SM-S2xx(SC40N), SM-S4xx(WC40)

These products have only one paper sensor.

Therefore the printer status means paper in or paper out.

| Printer Status     |         |  |  |
|--------------------|---------|--|--|
| Paper IN Paper OUT |         |  |  |
| 0 (30H)            | 1 (31H) |  |  |

② SM-Txx(i350), SM-S3xx(SWC40)

The SM-Txx(i350) has paper sensor, mark sensor and cover sensor.

The SM-S3xx(SWC40) has paper sensor and mark sensor but cover sensor is optional.

Normal status value is 0(30H) or 4(34H).

| Bit | 0/1 | Status                           |  |
|-----|-----|----------------------------------|--|
| 0   | 0   | Paper sensor : paper present     |  |
| U   | 1   | Paper sensor : paper not present |  |
| 1   | 0   | Cover sensor : cover closed      |  |
| 1   | 1   | Cover sensor : cover opened      |  |
| 2   | 0   | Mark sensor : mark found         |  |
| 2   | 1   | Mark sensor : mark not found     |  |
| 3   | -   | Not used                         |  |
| 4   | 1   | Fixed                            |  |
| 5   | 1   | Fixed                            |  |
| 6   | -   | Not used                         |  |
| 7   | -   | Not used                         |  |

[Reference] **DLE EOT EOT** 

| DLE EOT EOT   |                                                    |    |    |    |  |  |
|---------------|----------------------------------------------------|----|----|----|--|--|
| [Name]        | Real-time printer status transmission              |    |    |    |  |  |
| [Format]      | ASCII DLE EOT EOT                                  |    |    |    |  |  |
|               | HEX                                                | 10 | 04 | 04 |  |  |
|               | Decimal                                            | 16 | 4  | 4  |  |  |
| [Description] | transmits real time printer status.                |    |    |    |  |  |
| [Notes]       | The printer status value is same as <b>ESC v</b> . |    |    |    |  |  |
| [Reference]   | ESC v                                              |    |    |    |  |  |

# 1.7. Barcode Commands.

The **Woosim Printer** supports the following barcode commands.

| Command | Name                                                                   |
|---------|------------------------------------------------------------------------|
| GS h    | Set barcode height                                                     |
| GS w    | Set barcode width                                                      |
| GS k    | Print bar code                                                         |
| GS H    | Turn Human Readable Interpretation (HRI) characters print mode on/off. |

| GS h n        |                  |                                           |     |   |
|---------------|------------------|-------------------------------------------|-----|---|
| [Name]        | Set barco        | de heigh                                  | t   |   |
| [Format]      | ASCII            | GS                                        | h   | n |
|               | HEX              | 1D                                        | 68  | n |
|               | Decimal          | 29                                        | 104 | n |
| [Range]       | $0 \le n \le 25$ | 55                                        |     |   |
| [Description] | Sets the h       | Sets the height of a barcode by dot unit. |     |   |
| [Default]     | n = 60           |                                           |     |   |

| CS | 337 | n |
|----|-----|---|
|    |     |   |

[Name] Set barcode width [Format] ASCII GS w n HEX 1D 77 n Decimal 29 119 n  $1 \le n \le 8$ 

[Range]

[Description] Sets the width of a barcode by dot unit.

If the value of n is out of area, this command is ignored.

[Note] This command affects to PDF417 code print.

[Default] n = 2

|   | Multi – Level Barcode Module width(mm) | Binary Level Barcode   |                         |  |
|---|----------------------------------------|------------------------|-------------------------|--|
| n |                                        | Thin Element width(mm) | Thick Element width(mm) |  |
| 1 | 0.125                                  | 0.125                  | 0.375 (= 0.125 * 3 )    |  |
| 2 | 0.25                                   | 0.25                   | 0.625 ( = 0.25 * 2.5 )  |  |
| 3 | 0.375                                  | 0.375                  | 1.125 ( = 0.375 * 3 )   |  |
| 4 | 0.5                                    | 0.5                    | 1.25 ( = 0.5 * 2.5 )    |  |
| 5 | 0.625                                  | 0.625                  | 1.875 ( = 0.625 * 3 )   |  |
| 6 | 0.75                                   | 0.75                   | 1.875 (= 0.75 * 2.5)    |  |
| 7 | 0.875                                  | 0.875                  | 2.625 ( = 0.875 * 3 )   |  |
| 8 | 1.0                                    | 1.0                    | 2.5 ( = 1.0 * 2.5 )     |  |

| GS k m d1dk N | NUL GS k                                                         | m n d1d                                                            | n   |            |
|---------------|------------------------------------------------------------------|--------------------------------------------------------------------|-----|------------|
| [Name]        | Print barcode                                                    |                                                                    |     |            |
| [Format]      | ASCII                                                            | GS                                                                 | k   | m d1dk NUL |
|               | HEX                                                              | 1D                                                                 | 6B  | m d1dk 00  |
|               | Decimal                                                          | 29                                                                 | 107 | m d1dk 0   |
|               | ASCII                                                            | GS                                                                 | k   | m n d1dn   |
|               | HEX                                                              | 1D                                                                 | 6B  | m n d1dn   |
|               | Decimal                                                          | 29                                                                 | 107 | m n d1dn   |
| [Range]       | $0 \leq m \leq 6$ (k and d depends on the bar code system used.) |                                                                    |     |            |
|               | $65 \le m \le 73$ (n                                             | $65 \leq m \leq 73$ (n and d depends on the bar code system used.) |     |            |
| [Description] | Selects a barcode system and print the barcode.                  |                                                                    |     |            |
|               | Each <b>m</b> specifies a barcode system as follows;             |                                                                    |     |            |

## GS k m d1...dk NUL

| m | Barcode System | Number of character     | Remarks                             |
|---|----------------|-------------------------|-------------------------------------|
| 0 | UPC-A          | $11 \le k \le 12$       | 48 ≤ d ≤ 57                         |
| 1 | UPC-E          | $11 \le k \le 12$       | 48 ≤ d ≤ 57                         |
| 2 | EAN13          | $11 \le k \le 13$       | $48 \le d \le 57$                   |
| 3 | EAN8           | $7 \le k \le 8$         | $48 \le d \le 57$                   |
| 4 | CODE39         | $1 \le k$               | $48 \le d \le 57, 65 \le d \le 90,$ |
|   |                |                         | d = 32, 36, 37, 43, 45, 46,47       |
| 5 | ITF            | $1 \le k$ (even number) | $48 \le d \le 57$                   |
| 6 | CODABAR        | $1 \le k$               | $48 \le d \le 57, 65 \le d \le 68,$ |
|   |                |                         | d = 36, 43, 45, 46, 47, 58          |

#### GS k m n d1...dn

| m  | Barcode System | Number of characters            | Remarks                             |
|----|----------------|---------------------------------|-------------------------------------|
| 65 | UPC-A          | $11 \le n \le 12$               | 48 ≤ d ≤ 57                         |
| 66 | UPC-E          | $11 \le n \le 12$               | 48 ≤ d ≤ 57                         |
| 67 | EAN13          | $11 \le n \le 13$               | 48 ≤ d ≤ 57                         |
| 68 | EAN8           | $7 \le n \le 8$                 | $48 \le d \le 57$                   |
| 69 | CODE39         | $1 \le n \le 255$               | $48 \le d \le 57, 65 \le d \le 90,$ |
|    |                |                                 | d = 32, 36, 37, 43, 45, 46,47       |
| 70 | ITF            | $1 \le n \le 255$ (even number) | $48 \le d \le 57$                   |
| 71 | CODABAR        | $1 \le n \le 255$               | $48 \le d \le 57, 65 \le d \le 68,$ |
|    |                |                                 | d = 36, 43, 45, 46, 47, 58          |
| 72 | CODE93         | $1 \le n \le 255$               | $0 \le d \le 127$                   |
|    |                |                                 | $0 \le d \le 127$                   |
|    |                |                                 | d=C1H (FNC1)                        |
| 73 | CODE128        | $2 \le n \le 255$               | d=C2H (FNC2)                        |
|    |                |                                 | d=C3H (FNC3)                        |
|    |                |                                 | d=C4H (FNC4)                        |

[Notes]

- 1) The GS k m d1...dk NUL command must be terminated by NUL.
- 2) In the  $GS\ k\ m\ n\ d1...dn$  command, n is the number of data.
- 3) When the number of data for ITF barcode is odd, the printer adds 0 (30H) in front of the first data.
- 4) Be sure to keep spaces on both right and left sides of a bar code. Spaces are different depending on the type of the bar code.

[Reference]

GS h, GS w, GS H, ESC L, ESC W, ESC FF

[Default]

n = 0

[Name] Turn HRI characters print mode on/off [Format] ASCII GS Η HEX 1D 48 n Decimal 29 72 n [Range] n = 0, 1, 48 or 49[Description] Turns HRI characters print mode on or off. When the LSB(least significant bit) of  $\mathbf{n}$  is 1, the mode is turned on; When the LSB is 0, the mode is turned off. This command affects to PDF417 code print. [Note]

37

#### GS Z n

[Name] Select 2D barcode type

[Format] ASCII GS Z n

HEX 1D 5A n

Decimal 27 90 n

[Range] n=0 : PDF417 (default)

n=1: DATAMATRIX (ECC200)

n=2: QR-CODE

#### ESC Z m n k d d1...dn

[Name] Print 2D barcode

 $[Format] \hspace{1cm} ASCII \hspace{1cm} ESC \hspace{1cm} Z \hspace{1cm} m \hspace{1cm} n \hspace{1cm} k \hspace{1cm} d \hspace{1cm} 1...dn$ 

 $HEX \qquad 1B \qquad \qquad 5A \qquad \quad m \quad n \quad k \quad d \quad d1...dn$ 

Decimal 27 90 m n k d d1...dn

[Description] PDF417:

**m** specifies column number of 2D bar code.  $(1 \le m \le 30)$ 

**n** specifies security level to restore when bar code image is damaged.  $(0 \le n \le 8)$ 

k is used for define horizontal and vertical ratio.(  $2 \le k \le 5$ )

d is consist of 2 byte. 1st byte is lower number and 2nd byte is upper number.

The size of PDF417 is influenced by barcode width command (GS w n).

#### DATAMATRIX (ECC200):

*m* specifies height of the symbol. (0:auto size)

*n* specifies width of the symbol. (0:auto size)

k specifies module size. (1~8)

*d* is consist of 2 byte. 1st byte is lower number and 2nd byte is upper number.

When  $\mathbf{m}$  or  $\mathbf{n}$  is 0, the printer selects the barcode size automatically.

The auto sized method are recommended.

#### << Table for DATAMATRIX (ECC200) size >>

| Symbo | ol - size |         | Capacity (bytes) |             | ECC(%) | Remark      |
|-------|-----------|---------|------------------|-------------|--------|-------------|
| Row   | Column    | Numeric | Alpa-numeric     | Byte (8bit) | ECC(%) | Kemark      |
| 10    | 10        | 6       | 3                | 3           | 62.5   |             |
| 12    | 12        | 10      | 6                | 5           | 58.3   |             |
| 8     | 18        | 10      | 6                | 5           | 58.3   | rectangular |
| 14    | 14        | 16      | 9                | 8           | 55.6   |             |
| 8     | 32        | 20      | 12               | 10          | 52.4   | rectangular |
| 16    | 16        | 24      | 15               | 12          | 50.0   |             |
| 12    | 26        | 32      | 21               | 16          | 46.7   | rectangular |
| 18    | 18        | 36      | 24               | 18          | 43.8   |             |
| 20    | 20        | 44      | 30               | 22          | 45.0   |             |
| 12    | 36        | 44      | 30               | 22          | 45.0   | rectangular |
| 22    | 22        | 60      | 42               | 30          | 40.0   |             |
| 16    | 36        | 34      | 45               | 32          | 42.9   | rectangular |
| 24    | 24        | 72      | 51               | 36          | 40.0   |             |
| 26    | 26        | 88      | 63               | 44          | 38.9   |             |
| 16    | 48        | 98      | 72               | 49          | 36.4   | rectangular |
| 32    | 32        | 124     | 90               | 62          | 36.7   |             |
| 36    | 36        | 172     | 126              | 86          | 32.8   |             |
| 40    | 40        | 228     | 168              | 114         | 29.6   |             |
| 44    | 44        | 288     | 213              | 144         | 28.0   |             |

### ( continued )

| Symbol - size |        | Capacity (bytes) |              |             | ECC(0/) | Remark |
|---------------|--------|------------------|--------------|-------------|---------|--------|
| Row           | Column | Numeric          | Alpa-numeric | Byte (8bit) | ECC(%)  | Kemark |
| 48            | 48     | 348              | 258          | 174         | 28.1    |        |
| 52            | 52     | 408              | 303          | 204         | 29.2    |        |
| 64            | 64     | 560              | 417          | 280         | 28.6    |        |
| 72            | 72     | 736              | 549          | 368         | 28.1    |        |
| 80            | 80     | 912              | 681          | 456         | 29.6    |        |
| 88            | 88     | 1152             | 861          | 576         | 28.0    |        |
| 96            | 96     | 1392             | 1041         | 696         | 28.1    |        |
| 104           | 104    | 1632             | 1221         | 816         | 29.2    |        |
| 120           | 120    | 2100             | 1572         | 1050        | 28.0    |        |
| 132           | 132    | 2608             | 1953         | 1304        | 27.6    |        |
| 144           | 144    | 3116             | 2334         | 1558        | 28.5    |        |

Used only square type for auto-sized symbol.

#### QR-CODE:

m specifies version of the symbol. (1~40, 0:auto size)

**n** specifies EC level. (L:7%, M:15%,Q:25%,H:30%)

k specifies module size. (1~8)

*d* is consist of 2 byte. 1st byte is lower number and 2nd byte is upper number.

When  $\mathbf{m}$  is 0, the printer selects the barcode size automatically.

#### The auto sized method are recommended.

#### << Table for QR-CODE size (version) >>

|         |       | Capacity (Codev | vords) by EC level |         |
|---------|-------|-----------------|--------------------|---------|
| Version | L(7%) | M ( 15% )       | Q (25%)            | Н (30%) |
| 1       | 19    | 16              | 13                 | 9       |
| 2       | 34    | 28              | 22                 | 16      |
| 3       | 55    | 44              | 34                 | 26      |
| 4       | 80    | 64              | 48                 | 36      |
| 5       | 108   | 86              | 62                 | 46      |
| 6       | 136   | 108             | 76                 | 60      |
| 7       | 156   | 124             | 88                 | 66      |
| 8       | 194   | 154             | 110                | 86      |
| 9       | 232   | 182             | 132                | 100     |
| 10      | 274   | 216             | 154                | 122     |
| 11      | 324   | 254             | 180                | 140     |
| 12      | 370   | 290             | 206                | 158     |
| 13      | 428   | 334             | 244                | 180     |
| 14      | 461   | 365             | 261                | 197     |
| 15      | 523   | 415             | 295                | 223     |
| 16      | 589   | 453             | 325                | 253     |
| 17      | 647   | 507             | 367                | 283     |
| 18      | 721   | 563             | 397                | 313     |
| 19      | 795   | 627             | 445                | 341     |

#### (continued)

| Version | Capacity (Codewords) by EC level |           |           |           |  |  |  |
|---------|----------------------------------|-----------|-----------|-----------|--|--|--|
| version | L(7%)                            | M ( 15% ) | Q ( 25% ) | Н ( 30% ) |  |  |  |
| 20      | 861                              | 669       | 485       | 385       |  |  |  |
| 21      | 932                              | 714       | 512       | 406       |  |  |  |
| 22      | 1006                             | 782       | 568       | 442       |  |  |  |
| 23      | 1094                             | 860       | 614       | 464       |  |  |  |
| 24      | 1174                             | 914       | 664       | 514       |  |  |  |
| 25      | 1276                             | 1000      | 718       | 538       |  |  |  |
| 26      | 1370                             | 1062      | 754       | 596       |  |  |  |
| 27      | 1468                             | 1128      | 808       | 628       |  |  |  |
| 28      | 1531                             | 1193      | 871       | 661       |  |  |  |
| 29      | 1631                             | 1267      | 911       | 701       |  |  |  |
| 30      | 1735                             | 1373      | 985       | 745       |  |  |  |
| 31      | 1843                             | 1455      | 1033      | 793       |  |  |  |
| 32      | 1955                             | 1541      | 1115      | 845       |  |  |  |
| 33      | 2071                             | 1631      | 1171      | 901       |  |  |  |
| 34      | 2191                             | 1725      | 1231      | 961       |  |  |  |
| 35      | 2306                             | 1812      | 1286      | 986       |  |  |  |
| 36      | 2434                             | 1914      | 1354      | 1054      |  |  |  |
| 37      | 2566                             | 1992      | 1426      | 1096      |  |  |  |
| 38      | 2702                             | 2102      | 1502      | 1142      |  |  |  |
| 39      | 2812                             | 2216      | 1582      | 1222      |  |  |  |
| 40      | 2956                             | 2334      | 1666      | 1276      |  |  |  |

Codewords are calculated by data compression.

The actual data can be more than the codewords.

### 1.8. Miscellaneous function commands.

Woosim Printer supports the following miscellaneous function commands;

| Command | Name                           |
|---------|--------------------------------|
| ESC @   | Initialize printer             |
| ESC L   | Select page mode               |
| ESC S   | Select standard mode           |
| CAN     | Cancel print data in page mode |

| ESC @         |                                                                          |              |                            |  |  |
|---------------|--------------------------------------------------------------------------|--------------|----------------------------|--|--|
| [Name]        | Initialize                                                               | printer.     |                            |  |  |
| [Format]      | ASCII                                                                    | ESC          | @                          |  |  |
|               | HEX                                                                      | 1B           | 40                         |  |  |
|               | Decimal                                                                  | 27           | 64                         |  |  |
| [Description] | Clears the data in the print buffer and resets the printer configuration |              |                            |  |  |
|               | that is in                                                               | effect when  | n the power was turned on. |  |  |
| [Notes]       | The data                                                                 | in the recei | ve buffer is not cleared.  |  |  |
|               |                                                                          |              |                            |  |  |

| ESC L         |                                                                                        |             |                        |  |  |  |
|---------------|----------------------------------------------------------------------------------------|-------------|------------------------|--|--|--|
| [Name]        | Select pag                                                                             | ge mode     |                        |  |  |  |
| [Format]      | ASCII                                                                                  | ESC         | L                      |  |  |  |
|               | HEX                                                                                    | 1B          | 4C                     |  |  |  |
|               | Decimal                                                                                | 27          | 76                     |  |  |  |
| [Description] | Switches                                                                               | from stand  | ard mode to page mode. |  |  |  |
| [Notes]       | 1) This command has effective in standard mode.                                        |             |                        |  |  |  |
|               | 2) By FF or ESC S, the printer returns to standard mode.                               |             |                        |  |  |  |
|               | 3) This command sets the position to the position specified by <b>ESC T</b> within the |             |                        |  |  |  |
|               | printing a                                                                             | rea defined | by ESC W.              |  |  |  |

4) This command switches the settings for the following commands (in which the values can be set independently in standard mode and page mode) to those for page mode:

Set right-side character spacing: ESC SP

Select default line spacing: ESC 2, ESC 3

5) The printer returns to standard mode when power is turned on, the printer is reset, or **ESC** @ is used.

[Reference]

FF, CAN, ESC FF, ESC S, ESC T, ESC W, GS \$, GS \

#### ESC S

[Name] Select standard mode

[Format] ASCII ESC S

HEX 1B 53

Decimal 27 83

[Description] Switches from page mode to standard mode.

[Note]

- 1) This command is effective only in page mode.
- 2) Data buffer in page mode is cleared.
- 3) This command sets the print position to the beginning of the line.
- 4) The printing area set by ESC W are initialized.
- 5) This command switches the settings for the following commands (in which the values can be set independently in standard mode and page mode) to those for standard mode;

Set right-side character spacing: ESC SP

Select default line spacing: ESC 2, ESC 3

6) In standard mode, the following commands are enabled only for setting.

Set printing area in page mode :  $\mathbf{ESC}\ \mathbf{W}$ 

Select print direction in page mode: ESC T

7) Standard mode is selected automatically when power is turned on, the printer is reset, or command **ESC** @ is used.

[Reference] FF, ESC FF, ESC L

#### CAN

[Name] Cancel print data in page mode

[Format] ASCII CAN

HEX 18

Decimal 24

[Description] In page mode, deletes all data in the current printable area.

[Notes] This command is enable only in page mode.

[Reference] ESC L, ESC W

#### 1.9. Line & box commands.

Woosim Printer supports the following line & box commands;

| Command | Name |
|---------|------|
|---------|------|

GS i Print line & box in page mode

GS i

[Name] Print line & box in page mode

[Format] ASCII GS i xL xH yL yH n

HEX 1D 69 xL xH yL yH n

Decimal 29 105 xL xH yL yH n

[Description] Print line & box in page mode

Horizontal length : xL + xH \* 256 (dots)

Vertical length : yL + yH \* 256 (dots)

Line thickness : n (dots)

If the horizontal length is 0, it becomes vertical line

If the vertical length is 0, it becomes horizontal line

[Range]  $0 \le xL, xH, yL, yH \le 255$ 

 $0 \le n \le 255$ 

### 1.10. Magnetic Card Reader Commands.

Woosim Printer supports the following magnetic card reader commands;

| Command | Name                                        |
|---------|---------------------------------------------|
| ESC M C | Set 1 track (2 track) card reader mode.     |
| ESC M D | Set 2 track (3 track) card reader mode.     |
| ESC M E | Set 1,2 track (2,3 track) card reader mode. |
| EOT     | Cancel card reader mode                     |

| ESC M C                                                                    |                                                            |                                         |    |    |  |  |
|----------------------------------------------------------------------------|------------------------------------------------------------|-----------------------------------------|----|----|--|--|
| [Name]                                                                     | Set 1 trac                                                 | Set 1 track (2 track) card reader mode. |    |    |  |  |
| [Format]                                                                   | ASCII                                                      | ASCII ESC M C                           |    |    |  |  |
|                                                                            | HEX                                                        | 1B                                      | 4D | 43 |  |  |
|                                                                            | Decimal                                                    | 27                                      | 77 | 67 |  |  |
| [Description]                                                              | Enter the magnetic card reader mode for 1 track (2 track). |                                         |    |    |  |  |
| [Note]                                                                     | The printer waits for reading the card.                    |                                         |    |    |  |  |
| After successful reading,                                                  |                                                            |                                         |    |    |  |  |
| the printer send the data to host and exits the magnetic card reader mode. |                                                            |                                         |    |    |  |  |

| ESC M D                   |                                                            |                                         |    |    |  |  |
|---------------------------|------------------------------------------------------------|-----------------------------------------|----|----|--|--|
| [Name]                    | Set 2 trac                                                 | Set 2 track (3 track) card reader mode. |    |    |  |  |
| [Format]                  | ASCII ESC M D                                              |                                         |    |    |  |  |
|                           | HEX                                                        | 1B                                      | 4D | 44 |  |  |
|                           | Decimal                                                    | 27                                      | 77 | 68 |  |  |
| [Description]             | Enter the magnetic card reader mode for 2 track (3 track). |                                         |    |    |  |  |
| [Note]                    | The printer waits for reading the card.                    |                                         |    |    |  |  |
| After successful reading, |                                                            |                                         |    |    |  |  |

the printer send the data to host and exits the magnetic card reader mode.

#### ESC M E

[Name] Set 1,2track (2,3 track)card reader mode.

[Format] ASCII ESC M E

HEX 1B 4D 45

Decimal 27 77 69

[Description] Enter the magnetic card reader mode for 1,2 track (2,3 track).

[Note] The printer waits for reading the card.

After successful reading,

the printer send the data to host and exits the magnetic card reader mode.

#### EOT

[Name] Cancel card reader mode.

[Format] ASCII EOT

HEX 04

Decimal 4

[Description] Cancel and exit the card reader mode .

### Card specification

The table below summarizes the format of the data stored on each magnetic track.

|                           | ISO-1 Track (IATA) |
|---------------------------|--------------------|
| <b>Recording Density</b>  | 210 BPI            |
| <b>Recording Capacity</b> | 79 characters      |
| Data Format               | Alphanumeric       |
| Data Capacity             | 76 characters      |

|                          | ISO-2 Track (ABA) |
|--------------------------|-------------------|
| <b>Recording Density</b> | 75 BPI            |
| Recording Capacity       | 40 characters     |
| Data Format              | Numeric           |
| Data Capacity            | 37 characters     |

|                           | ISO-3 Track (MINTS) |
|---------------------------|---------------------|
| <b>Recording Density</b>  | 210 BPI             |
| <b>Recording Capacity</b> | 107 characters      |
| Data Format               | Numeric             |
| Data Capacity             | 104 characters      |

### **Magnetic Card Data Trasmittion Format**

#### < 1 / 2 Track Version >

#### - Track 1

| 02H 43H 31H 31H 1CH | DATA (76 Characters) | 1CH 03H 0DH 0AH |
|---------------------|----------------------|-----------------|
|                     |                      |                 |

#### - Track 2

| 02H 44H 31H 31H 1CH   DATA (37 Characters)   03H 0DH 0AH |
|----------------------------------------------------------|
|----------------------------------------------------------|

#### - Track 1,2

| 02H 45H 31H 31H 1CH 1CH   DATA(76)   1CH   DATA(37)   1CH 03H 0DH 0AH | 02H 45H 31H 31H 1CH 1CH | DATA(76) | 1CH | DATA(37) | 1CH 03H 0DH 0AH |
|-----------------------------------------------------------------------|-------------------------|----------|-----|----------|-----------------|
|-----------------------------------------------------------------------|-------------------------|----------|-----|----------|-----------------|

#### < 2 / 3 Track Version >

#### - Track 2

| 02H 43H 31H 31H 1CH | DATA (37 Characters) | 1CH 03H 0DH 0AH |
|---------------------|----------------------|-----------------|
|---------------------|----------------------|-----------------|

#### - Track 3

| 02H 44H 31H 31H 1CH | DATA (104 Characters) | 03H 0DH 0AH |
|---------------------|-----------------------|-------------|
|---------------------|-----------------------|-------------|

#### - Track 2,3

|  | 0 | 02H 45H 31H 31H 1CH 1CH | DATA(37) | 1CH | DATA(104) | 1CH 03H 0DH 0AH |
|--|---|-------------------------|----------|-----|-----------|-----------------|
|--|---|-------------------------|----------|-----|-----------|-----------------|

#### 1.11. Instruction for Auto Power Down mode.

The printer in the Power Down Mode will recover to the Print Ready Mode when receiving commands or button operations.

However, print data received while shifting from the Power Down Mode to the print Ready Mode (for approx. 1 sec.) is discarded and cannot be printed. Therefore, if the printer is in the Power Down Mode, please be sure to recover it to the Print Ready Mode before sending print data.

[ How to Recover to Print Ready Mode & How to Check]

1) Send the Status command(DLE EOT EOT), and Try to re-send it until receiving the transmission value which is from 30H to 37H.

Or

2) Press the FEED Button or the MODE Button ( the Power Button for SM-T300 series ) and confirm that the Power lamp ( Green LED) is turned on.

# Appendix A

### **Character Code Tables**

1. Table 0 (PC437: USA, Standard Europe)

|    | 00                | 01               | 02                 | 03          | 04               | 05                 | 06                 | 07               | 08                 | 09                | 0A                 | 0В                      | 0C                | 0D                | 0E                 | 0F                 |
|----|-------------------|------------------|--------------------|-------------|------------------|--------------------|--------------------|------------------|--------------------|-------------------|--------------------|-------------------------|-------------------|-------------------|--------------------|--------------------|
| 00 | NUL<br>0000       | STX<br>0001      | <u>SOT</u><br>0002 | ETX<br>0003 | EOT<br>0004      | ENQ<br>0005        | ACK<br>0006        | BEL<br>0007      | <u>BS</u><br>0008  | <u>HT</u><br>0009 | <u>LF</u><br>000A  | <u>VT</u>               | <u>FF</u><br>000C | <u>CR</u><br>000D | <u>SO</u><br>000E  | <u>SI</u><br>000F  |
| 10 | DLE<br>0010       | DC1<br>0011      | DC2<br>0012        | DC3<br>0013 | DC 4<br>0014     | <u>NAK</u><br>0015 | <u>SYN</u><br>0016 | ETB<br>0017      | <u>CAN</u><br>0018 | <u>EM</u><br>0019 | <u>SUB</u><br>001A | <u>ESC</u><br>001B      | <u>FS</u><br>001C | <u>GS</u><br>001D | <u>RS</u><br>001E  | <u>US</u><br>001F  |
| 20 | <u>SP</u><br>0020 | <u>I</u><br>0021 | "<br>0022          | #<br>0023   | \$<br>0024       | %<br>0025          | &<br>0026          | <b>7</b><br>0027 | (<br>0028          | )<br>0029         | *<br>002A          | +<br>002B               | ,<br>002C         | -<br>002D         | 002E               | /<br>002F          |
| 30 | 0030              | 1<br>0031        | 2<br>0032          | 3<br>0033   | 4<br>0034        | 5<br>0035          | 6<br>0036          | 7<br>0037        | 8<br>0038          | 9<br>0039         | :<br>003A          | ;<br>003B               | 003C              | 003D              | ><br>003E          | ?<br>003F          |
| 40 | (d<br>0040        | A<br>0041        | B<br>0042          | C<br>0043   | D<br>0044        | E<br>0045          | F<br>0046          | G<br>0047        | H<br>0048          | I<br>0049         | J<br>004A          | K<br>004B               | L<br>004C         | M<br>004D         | N<br>004E          | O<br>004F          |
| 50 | P<br>0050         | Q<br>0051        | R<br>0052          | S<br>0053   | T<br>0054        | U<br>0055          | V<br>0056          | ₩<br>0057        | X<br>0058          | Y<br>0059         | Z<br>005A          | [<br>005B               | \<br>005C         | ]<br>005D         | ^<br>005E          | 005F               |
| 60 | 0060              | a<br>0061        | b<br>0062          | C<br>0063   | d<br>0064        | e<br>0065          | f<br>0066          | g<br>0067        | h<br>0068          | i<br>0069         | ј<br>006А          | k<br>006B               | 1<br>006C         | m<br>006D         | n<br>006E          | 0<br>006F          |
| 70 | p<br>0070         | q<br>0071        | r<br>0072          | ප<br>0073   | t<br>0074        | u<br>0075          | V<br>0076          | W<br>0077        | X<br>0078          | У<br>0079         | Z<br>007A          | {<br>007B               | <br>007C          | }<br>007D         | ~<br>007E          | <u>DEL</u><br>007F |
| 80 | Ç<br>00C7         | ü<br>OOFC        | é<br>00E9          | â<br>00E2   | ä<br>00E4        | à<br>00E0          | å<br>00E5          | Ç<br>00E7        | ê<br>OOEA          | ë<br>OOEB         | è<br>00E8          | ï<br>OOEF               | î<br>OOEE         | ì<br>OOEC         | Ä<br>00C4          | Å<br>00C5          |
| 90 | É<br>00C9         | æ<br>00E6        | Æ<br>00C6          | Ô<br>00F4   | Ö<br>00F6        | ò<br>00F2          | û<br>OOFB          | ù<br>00F9        | ÿ<br>OOFF          | Ö<br>00D6         | Ü<br>OODC          | ¢<br>00A2               | £<br>00A3         | ¥<br>00A5         | ₽ <u>.</u><br>20A7 | f<br>0192          |
| A0 | á<br>00E1         | í<br>OOED        | б<br>00F3          | ú<br>OOFA   | ñ<br>00F1        | Ñ<br>00D1          | a<br>OOAA          | 0<br>00BA        | ن<br>00BF          | ⊏<br>2310         | □<br>00AC          | <sup>1</sup> √2<br>00BD | 1₄<br>00BC        | ī<br>00A1         | ≪<br>00AB          | »<br>00BB          |
| в0 | 2591              | 2592             | ##<br>2593         | 2502        | -<br>2524        | =<br>2561          | - <br>2562         | TI<br>2556       | ₹<br>2555          | -<br>1<br>2563    | 2551               | <b>1</b><br>2557        | <u></u><br>255□   | 』<br>255C         | _<br>255B          | 7<br>2510          |
| С0 | L<br>2514         | ⊥<br>2534        | T<br>252C          | -<br>251C   | —<br>2500        | +<br>253C          | ⊨<br>255E          | -<br>255F        | <u>L</u><br>255A   | 厅<br>2554         | <u>∐</u><br>2569   | ∏<br>2566               | -<br> -<br> 2560  | =<br>2550         | ∦<br>256C          | <u>⊥</u><br>2567   |
| D0 | ⊥<br>2568         | 〒<br>2564        | ∏<br>2565          | L<br>2559   | <u>L</u><br>2558 | F<br>2552          | ∏<br>2553          | #<br>256B        | ‡<br>256A          |                   | Г<br>250С          | 2588                    | 2584              | 258C              | 2590               | 2580               |
| E0 | α<br>03B1         | ß                | Г<br>0393          | П<br>03C0   | Σ<br>03A3        | σ<br>03C3          | μ<br>00B5          | T<br>03C4        | Ф<br>03A6          | ⊕<br>0398         | Ω<br>03A9          | δ<br>03B4               | ою<br>221Е        | Φ<br>03C6         | ද<br>03B5          | ∏<br>2229          |
| F0 | ≡<br>2261         | ±<br>00B1        | ≥<br>2265          | ≤<br>2264   | [<br>2320        | ]<br>2321          | ÷<br>00F7          | ≈<br>2248        | 00B0               | 2219              | 00B7               | √<br>221A               | ≖<br>207F         | 2<br>00B2         | ■<br>25A0          | NBSP<br>00A0       |

## 2. Table 1 (KATAKANA)

|    | 00                 | 01                 | 02                 | 03                   | 04          | 05                 | 06                 | 07                 | 08                 | 09                | 0A                 | ОВ                 | 0C                | OD                | 0E                | OF                 |
|----|--------------------|--------------------|--------------------|----------------------|-------------|--------------------|--------------------|--------------------|--------------------|-------------------|--------------------|--------------------|-------------------|-------------------|-------------------|--------------------|
| 00 | NUL<br>0000        | <u>STX</u><br>0001 | <u>SOT</u><br>0002 | ETX<br>0003          | EOT<br>0004 | ENQ<br>0005        | <u>ACK</u><br>0006 | BEL<br>0007        | <u>BS</u><br>0008  | <u>HT</u><br>0009 | <u>LF</u><br>000A  | 000B               | <u>FF</u><br>000C | <u>CR</u><br>000D | <u>SO</u><br>000E | <u>SI</u><br>000F  |
| 10 | <u>DLE</u><br>0010 | DC1<br>0011        | DC2<br>0012        | DC3<br>0013          | DC4<br>0014 | <u>NAK</u><br>0015 | <u>SYN</u><br>0016 | <u>ETB</u><br>0017 | <u>CAN</u><br>0018 | <u>EM</u><br>0019 | <u>SUB</u><br>001A | <u>ESC</u><br>001B | <u>FS</u><br>001C | <u>GS</u><br>001D | <u>RS</u><br>001E | <u>US</u><br>001F  |
| 20 | <u>SP</u><br>0020  | 0021               | 0022               | #<br>0023            | \$<br>0024  | %<br>0025          | &<br>0026          | 0027               | 0028               | )<br>0029         | ₩<br>002A          | +<br>002B          | ,<br>002C         | -<br>002D         | 002E              | /<br>002F          |
| 30 | 0030               | 1 0031             | 2                  | 3                    | 4           | 5<br>0035          | 6                  | 7                  | 8                  | 9                 | :<br>003A          | ;<br>003B          | 003C              | =<br>003D         | ><br>003E         | ?<br>003F          |
| 40 | @<br>0040          | A<br>0041          | B<br>0042          | C<br>0043            | D<br>0044   | E<br>0045          | F<br>0046          | G<br>0047          | H<br>0048          | I<br>0049         | J<br>004A          | K<br>004B          | L<br>004C         | M<br>004D         | N<br>004E         | 0<br>004F          |
| 50 | P<br>0050          | Q<br>0051          | R<br>0052          | S<br>0053            | T<br>0054   | U<br>0055          | V<br>0056          | ₩<br>0057          | X<br>0058          | Y<br>0059         | Z<br>005A          | 005B               | ¥<br>005C         | 005D              | 005E              | <br>005F           |
| 60 | 0060               | a<br>0061          | b<br>0062          | C<br>0063            | d<br>0064   | e<br>0065          | f<br>0066          | g<br>0067          | h<br>0068          | i<br>0069         | j<br>006A          | k<br>006B          | 006C              | m<br>006D         | n<br>006E         | 0<br>006F          |
| 70 | p<br>0070          | q<br>0071          | r<br>0072          | S<br>0073            | t<br>0074   | U<br>0075          | V<br>0076          | W<br>0077          | X<br>0078          | У<br>0079         | Z<br>007A          | {<br>007B          | 007C              | }<br>007D         | ~<br>007E         | <u>DEL</u><br>007F |
| 80 |                    | <u>81</u>          | <u>82</u>          | <u>83</u>            | <u>84</u>   | <u>85</u>          | <u>86</u>          | <u>87</u>          | <u>88</u>          | <u>89</u>         | <u>8 A</u>         | <u>8B</u>          | <u>8Ċ</u>         | <u>8D</u>         | <u>8E</u>         | <u>8F</u>          |
| 90 | <u>90</u>          | <u>91</u>          | <u>92</u>          | <u>93</u>            | <u>94</u>   | <u>95</u>          | <u>96</u>          | <u>97</u>          | <u>98</u>          | <u>99</u>         | <u>91</u>          | <u>9B</u>          | <u>9C</u>         | <u>9D</u>         | <u>9E</u>         | <u>9F</u>          |
| A0 |                    | o<br>FF61          |                    | J<br>FF63            | FF64        | ·<br>FF65          | 7<br>FF66          | 7<br>FF67          | ر<br>1 FF68        | ウ<br>FF69         | I<br>FF6A          | 力<br>FF6B          | ∜<br>FF6C         | ı<br>FF6D         | ∃<br>FF6E         | ッ<br>FF6F          |
| во | -<br>FF70          | 7'<br>FF71         | 년<br>FF72          | ウ<br>FF73            | I<br>FF74   | 力<br>FF75          | 力<br>FF76          | ‡<br>FF77          | ク<br>FF78          | ケ<br>FF79         | ]<br>FF7A          | لا<br>FF7B         | シ<br>FF7C         | Z<br>FF7D         | ₽<br>FF7E         | y<br>FF7F          |
| CO | 夕<br>FF80          | ∱<br>FF81          | リ<br>FF82          | テ<br>FF83            | 卜<br>FF84   | ナ<br>FF85          | _<br>FF86          | ⅓<br>FF87          | ネ<br>FF88          | <i>)</i><br>FF89  | /\<br>FF8A         | 년<br>FF8B          | 7<br>FF8C         | ^<br>FF8D         | 市<br>FF8E         | ₹<br>FF8F          |
| DO | ?;<br>FF90         | لم<br>FF91         | بار<br>FF92        | <del>[</del><br>FF93 | ₹<br>FF94   | l<br>FF95          | ∃<br>FF96          | ラ<br>FF97          | IJ<br>FF98         | ∥<br>FF99         | ا<br>FF9A          | ☐<br>FF9B          | J<br>FF9C         | ン<br>FF9D         | FF9E              | °<br>FF9F          |
| EO | <u>E0</u>          | <u>E1</u>          | <u>E2</u>          | <u>E3</u>            | <u>E4</u>   | <u>E5</u>          | <u>E6</u>          | <u>E7</u>          | <u>E8</u>          | <u>E9</u>         | <u>EA</u>          | <u>EB</u>          | <u>EC</u>         | ED                | <u>EE</u>         | <u>EF</u>          |
| FO | <u>F0</u>          | <u>F1</u>          | <u>F2</u>          | <u>F3</u>            | <u>F4</u>   | <u>F5</u>          | <u>F6</u>          | <u>F7</u>          | <u>F8</u>          | <u>F9</u>         | <u>FA</u>          | <u>FB</u>          | <u>FC</u>         |                   |                   |                    |

## 3. Table 2 (PC850:MULTILINGUAL)

|    | 00                 | 01                 | 02                 | 03          | 04                 | 05                 | 06                 | 07          | 80                 | 09                | 0A                 | 0В                 | 0C                | 0D                | 0E                | 0F                 |
|----|--------------------|--------------------|--------------------|-------------|--------------------|--------------------|--------------------|-------------|--------------------|-------------------|--------------------|--------------------|-------------------|-------------------|-------------------|--------------------|
| 00 | NUL<br>0000        | <u>STX</u><br>0001 | <u>SOT</u><br>0002 | ETX<br>0003 | EOT<br>0004        | ENQ<br>0005        | ACK<br>0006        | BEL<br>0007 | <u>BS</u><br>0008  | <u>HT</u><br>0009 | <u>LF</u><br>000A  | <u>VT</u>          | <u>FF</u><br>000C | <u>CR</u><br>000D | <u>SO</u><br>000E | <u>SI</u><br>000F  |
| 10 | <u>DLE</u><br>0010 | DC1<br>0011        | DC2<br>0012        | DC3<br>0013 | DC4<br>0014        | <u>NAK</u><br>0015 | <u>SYN</u><br>0016 | ETB<br>0017 | <u>CAN</u><br>0018 | <u>EM</u><br>0019 | <u>SUB</u><br>001A | <u>ESC</u><br>001B | <u>FS</u><br>001C | <u>GS</u><br>001D | <u>RS</u><br>001E | <u>US</u><br>001F  |
| 20 | <u>SP</u><br>0020  | <u> </u><br>0021   | <b>"</b><br>0022   | #<br>0023   | \$<br>002 <b>4</b> | %<br>0025          | &<br>0026          | †<br>0027   | (<br>0028          | )<br>0029         | *<br>002A          | +<br>002B          | ,<br>002C         | -<br>002D         | 002E              | /<br>002F          |
| 30 | 0030               | 1<br>0031          | 2<br>0032          | 3<br>0033   | 4<br>0034          | 5<br>0035          | 6<br>0036          | 7<br>0037   | 8<br>0038          | 9<br>0039         | :<br>003A          | ;<br>003B          | 003C              | 003D              | ><br>003E         | ?<br>003F          |
| 40 | ©<br>0040          | A<br>0041          | B<br>0042          | U<br>0043   | D<br>0044          | E<br>0045          | F<br>0046          | G<br>0047   | H<br>0048          | I<br>0049         | J<br>004A          | K<br>004B          | L<br>004C         | M<br>004D         | N<br>004E         | O<br>004F          |
| 50 | P<br>0050          | QJ 505             | R<br>0052          | S<br>0053   | T<br>0054          | U<br>0055          | V<br>0056          | ₩<br>0057   | X<br>0058          | Y<br>0059         | Z<br>005A          | [<br>005B          | \<br>005C         | ]<br>005D         | ^<br>005E         | 005F               |
| 60 | 0060               | a<br>0061          | b<br>0062          | 0063<br>C   | d<br>0064          | e<br>0065          | f<br>0066          | g<br>0067   | h<br>0068          | i<br>0069         | j<br>006A          | k<br>006B          | 1<br>006C         | m<br>006D         | n<br>006E         | O<br>006F          |
| 70 | p<br>0070          | q<br>0071          | r<br>0072          | ප<br>0073   | t<br>0074          | u<br>0075          | V<br>0076          | W<br>0077   | X<br>0078          | У<br>0079         | Z<br>007A          | {<br>007B          | <br>007C          | }<br>007D         | ~<br>007E         | <u>DEL</u><br>007F |
| 80 | Ç<br>00C7          | ü<br>OOFC          | é<br>00E9          | â<br>00E2   | ä<br>00E4          | à<br>00E0          | å<br>00E5          | Ç<br>00E7   | ê<br>OOEA          | ë<br>OOEB         | è<br>00E8          | ï<br>OOEF          | î<br>OOEE         | ì<br>OOEC         | Ä<br>00C4         | Å<br>00C5          |
| 90 | É<br>00C9          | æ<br>00E6          | Æ<br>00C6          | ô<br>00F4   | Ö<br>00F6          | ò<br>00F2          | û<br>OOFB          | ù<br>00F9   | ÿ<br>ooff          | Ö<br>00D6         | Ü<br>00DC          | Ø<br>00F8          | £<br>00A3         | Ø<br>00D8         | ×<br>00⊡7         | f<br>0192          |
| A0 | á<br>00E1          | í<br>OOED          | ó<br>00F3          | ú<br>OOFA   | ñ<br>00F1          | Ñ<br>00D1          | a<br>OOAA          | 0<br>00BA   | ن<br>00BF          | ®<br>OOAE         | ⊓<br>00AC          | ⁴₂<br>00BD         | 1₄<br>00BC        | ī<br>00A1         | ≪<br>00AB         | »<br>00BB          |
| во | 2591               | 2592               | <b>Ⅲ</b><br>2593   | 2502        | - <br>2524         | Á<br>00C1          | Â<br>00C2          | À<br>0000   | ©<br>00A9          | -<br>4<br>2563    | 2551               | -<br>∏<br>2557     | <u></u><br>255□   | ¢<br>00A2         | ¥<br>00A5         | 7<br>2510          |
| С0 | L<br>2514          | ⊥<br>2534          | T<br>252C          | -<br>251C   | —<br>2500          | +<br>253C          | ã<br>00E3          | Ã<br>00C3   | <u>L</u><br>255A   | 厅<br>2554         | <u>⊥</u><br>2569   | ∏<br>2566          | ⊩<br>2560         | =<br>2550         | ∦<br>256C         | ::<br>00A4         |
| D0 | ඊ<br>00F0          | Ð<br>00D0          | Ê<br>00CA          | Ë<br>OOCB   | È<br>00C8          | 1<br>0131          | Í<br>00CD          | Î<br>OOCE   | Ï<br>OOCF          |                   | Г<br>250С          | 2588               | 2584              | <br>00A6          | Ì<br>0000         | 2580               |
| E0 | Ó<br>00D3          | ß<br>OODF          | Ô<br>00D4          | Ò<br>00D2   | Õ<br>00F5          | Õ<br>00D5          | μ<br>00B5          | þ<br>00FE   | ⊉<br>00DE          | Ú<br>OODA         | Û<br>00DB          | Ù<br>00⊡9          | ý<br>00FD         | Ý<br>0000         | -<br>00AF         | 00B4               |
| F0 | -<br>00AD          | ±<br>00B1          | <u>=</u><br>2017   | ³₄<br>00BE  | ¶<br>00B6          | <b>§</b><br>00A7   | ÷<br>00F7          | 00B8        | °<br>00B0          | <br>00A8          | 00B7               | 1<br>00B9          | з<br>00В3         | 2<br>00B2         | <b>■</b> 25A0     | NBSP<br>00A0       |

## 4. Table 3 (PC860: Portuguese)

|                                        | HEX  | 8    |     | 8 9           |     | A               |      |      | В   | С    |     |          | D   | E    |       | F    |     |
|----------------------------------------|------|------|-----|---------------|-----|-----------------|------|------|-----|------|-----|----------|-----|------|-------|------|-----|
| HEX                                    | BIN  | 1000 |     | 1001          |     | 1010            |      |      | 011 | 1100 |     | 1101     |     | 1110 |       | 1111 |     |
| 0                                      | 0000 | Ç    |     | É             |     | á               |      | 200  |     | L    |     | 1        |     | α    |       | ≡    |     |
| L                                      | 0000 |      | 128 |               | 144 |                 | 160  |      | 176 |      | 192 |          | 208 |      | 224   |      | 240 |
| 1                                      | 0001 | ü    |     | À             |     | í               |      | 3000 |     | _    |     | 〒        |     | β    |       | ±    |     |
|                                        |      |      | 129 |               | 145 |                 | 161  |      | 177 |      | 193 |          | 209 |      | 225   | _    | 241 |
| 2                                      | 0010 | é    |     | È             |     | ó               |      | *    |     | т    |     | т        |     | Γ    |       | ≥    |     |
|                                        |      |      | 130 |               | 146 |                 | 162  |      | 178 |      | 194 | _        | 210 | ļ    | 226   |      | 242 |
| 3                                      | 0011 | â    |     | ô             |     | ú               |      |      |     | F    |     | L        |     | π    |       | ≤    |     |
| تـــــــــــــــــــــــــــــــــــــ | 0011 |      | 131 |               | 147 |                 | 163  | L.   | 179 |      | 195 |          | 211 | _    | 227   | _    | 243 |
| 4                                      | 0100 | ã    |     | õ             |     | ñ               |      | H    |     | _    |     | L        |     | Σ    |       | ſ    |     |
| 4                                      | 0100 |      | 132 |               | 148 |                 | 164  |      | 180 |      | 196 |          | 212 |      | 228   | L.   | 244 |
| 5                                      | 0101 | à    |     | ò             |     | Ñ               | -    |      |     | +    |     | F        |     | σ    |       | J    |     |
| Ľ.                                     | 0101 |      | 133 |               | 149 |                 | 165  | L    | 181 |      | 197 |          | 213 |      | 229   |      | 245 |
| 6                                      | 0110 | Á    |     | Ú             |     | <u>a</u>        |      | 1    |     | H    |     | г        |     | μ    |       | ÷    |     |
| Ľ                                      | 0110 | _    | 134 |               | 150 |                 | 166  |      | 182 |      | 198 |          | 214 |      | 230   |      | 246 |
| 7                                      | 0111 | S L  |     | ù             |     | ⁰               |      | ٦    |     | ⊩    |     | +        |     | τ    |       | ≈    |     |
| L.                                     | 0111 |      | 135 | _             | 151 |                 | 167  | L    | 183 |      | 199 | <u>.</u> | 215 |      | 231   |      | 247 |
| 8                                      | 1000 | ê    |     | Ì             |     | ં               |      | ٦    |     | L    |     | +        |     | Φ    |       | ľ    |     |
| <u> </u>                               | 1000 |      | 136 |               | 152 |                 | 168  | _    | 184 |      | 200 |          | 216 | _    | 232   | _    | 248 |
| 9                                      | 1001 | Ê    |     | õ             |     | Ò               |      | 4    |     | F    |     | -1       |     | θ    |       | •    |     |
|                                        |      |      | 137 |               | 153 |                 | 169  |      | 185 | JL.  | 201 |          | 217 | _    | 233   |      | 249 |
| Α                                      | 1010 | è    |     | Ü             |     | _               | 2.50 | ı    |     |      | 000 | ٢        |     | Ω    | 004   |      | 050 |
|                                        |      |      | 138 |               | 154 | -1              | 170  |      | 186 |      | 202 | _        | 218 |      | 234   | _    | 250 |
| В                                      | 1011 | Í    | 100 | ¢             | 155 | $\frac{1}{2}$   | 101  | ٦    | 100 | 7    | 000 |          | 010 | δ    | 005   | √    | 051 |
|                                        |      | Ô    | 139 | _             | 155 | 1               | 171  | 1    | 187 | -    | 203 |          | 219 |      | 235   | n    | 251 |
| С                                      | 1100 | _    | 140 | £             | 150 | 4               | 170  | _    | 100 | ŀ    | 004 |          | 200 | ω    | laac. | ••   | 252 |
|                                        |      | ì    | 140 | ***           | 156 |                 | 172  | _5   | 188 |      | 204 |          | 220 | -    | 236   | 2    | 252 |
| D                                      | 1101 |      | 143 | Ù             | 152 | i               | 150  | _    | 100 |      | 205 | •        | 201 | ø    | 007   | _    | 252 |
|                                        |      | X X  | 141 | D4            | 157 | ,,              | 173  | _    | 189 | ÷    | 205 | -        | 221 | E    | 237   | •    | 253 |
| E                                      | 1110 |      | 140 | Pt            | 150 | <b>«</b>        | 174  | -    | 100 | T    | 200 | •        | 222 | _    | 020   | •    | 254 |
|                                        |      |      | 142 | $\overline{}$ | 158 | **              | 174  |      | 190 | _    | 206 | _        | 222 | _    | 238   | CD   | 254 |
| F                                      | 1111 | Â    |     | Ó             | 150 | <b>&gt;&gt;</b> | 1.75 | ٦    | 101 | _    | 207 | _        | 000 | U    | 000   | SP   | 255 |
|                                        |      |      | 143 |               | 159 |                 | 175  |      | 191 |      | 207 |          | 223 |      | 239   |      | 255 |

# 5. Table 4 (PC863:Canadian-French)

|          | HEX  | 8    |     | 9  |     | Α          |     |              | В   | С    |     |      | D   | E    |     |    | F      |
|----------|------|------|-----|----|-----|------------|-----|--------------|-----|------|-----|------|-----|------|-----|----|--------|
| HEX      | BIN  | 1000 |     | 10 | 001 | 1010       |     | 1            | 011 | 1100 |     | 1101 |     | 1110 |     | -  | 111    |
|          | 0000 | Ç    |     | É  |     | á          |     | 333          |     | L    |     | 1    |     | a    |     | ≡  |        |
| 0        | 0000 |      | 128 |    | 144 |            | 160 |              | 176 |      | 192 |      | 208 |      | 224 |    | 240    |
| Γ,       | 0001 | ü    |     | æ  |     | í          |     | 335          |     | 1    |     | 〒    |     | ß    |     | ±  |        |
| 1        | 0001 |      | 129 |    | 145 |            | 161 |              | 177 |      | 193 |      | 209 |      | 225 |    | 241    |
| 2        | 0010 | é    |     | Æ  |     | ó          |     | 2005<br>2005 |     | _    |     | Т    |     | Γ    |     | ≥  |        |
|          | 0010 |      | 130 |    | 146 |            | 162 |              | 178 |      | 194 |      | 210 |      | 226 |    | 242    |
| 3        | 0011 | â    |     | ô  |     | ú          |     | $\Box$       |     | +    |     | L    |     | π    |     | ≤  | $\Box$ |
| l        | 0011 |      | 131 |    | 147 |            | 163 |              | 179 |      | 195 |      | 211 |      | 227 |    | 243    |
| _        | 0100 | ä    |     | ö  |     | ñ          |     | 1            |     | _    |     | Ļ    |     | Σ    |     | ſ  |        |
| 4        | 0100 |      | 132 |    | 148 |            | 164 |              | 180 |      | 196 |      | 212 |      | 228 |    | 244    |
| _        | 0101 | à    |     | ò  |     | Ñ          |     | =            |     | +    |     | Г    |     | σ    |     | J  |        |
| 5        | 0101 |      | 133 |    | 149 |            | 165 |              | 181 |      | 197 |      | 213 |      | 229 |    | 245    |
| 6        | 0110 | å    |     | û  |     | <u>a</u>   |     | -            |     | F    |     | F    |     | μ    |     | ÷  |        |
| 6        | 0110 |      | 134 |    | 150 |            | 166 |              | 182 |      | 198 |      | 214 |      | 230 | _  | 246    |
| 7        | 0111 | ç    |     | ù  |     | ō          |     |              | =   | ŀ    |     | +    |     | τ    |     | ≈  |        |
| <b>'</b> | 0111 |      | 135 |    | 151 |            | 167 | -            | 183 |      | 199 |      | 215 |      | 231 |    | 247    |
| 8        | 1000 | ê    |     | ÿ  |     | ં          |     | ٦            |     | L    |     | +    |     | Φ    |     | ۰  |        |
| l°       | 1000 |      | 136 |    | 152 |            | 168 |              | 184 |      | 200 |      | 216 |      | 232 |    | 248    |
| 9        | 1001 | ë    |     | Ö  |     | <b>r</b> _ |     | ᆌ            |     | r    |     | 7    |     | θ    |     | •  |        |
| 9        | 1001 |      | 137 |    | 153 |            | 169 |              | 185 |      | 201 |      | 217 |      | 233 | _  | 249    |
| _        | 1010 | è    |     | Ü  |     | ~          |     | 1            |     | 4    |     | Г    |     | Ω    |     | ١. |        |
| A        | 1010 |      | 138 | Ĺ  | 154 |            | 170 |              | 186 |      | 202 |      | 218 |      | 234 |    | 250    |
| В        | 1011 | ï    |     | ø  |     | 1/2        |     | ٦            |     | T    |     |      |     | δ    |     | √  |        |
| L        | 1011 |      | 139 |    | 155 |            | 171 |              | 187 |      | 203 |      | 219 |      | 235 |    | 251    |
| c        | 1100 | î    |     | £  |     | 1/4        |     | 1            |     | F    |     | -    |     | ∞    |     | n  |        |
| Ľ        | 1100 |      | 140 |    | 156 |            | 172 |              | 188 |      | 204 |      | 220 |      | 236 | _  | 252    |
| D        | 1101 | ì    |     | Ø  |     | i          |     | 7            |     | -    |     |      |     | ø    |     | 2  | =      |
| L D      | 1101 |      | 141 |    | 157 |            | 173 |              | 189 |      | 205 |      | 221 |      | 237 |    | 253    |
| Е        | 1110 | Ä    |     | Pt |     | «          |     | J            |     | +    |     |      |     | €    |     |    | لے     |
| L        | 1110 |      | 142 |    | 158 |            | 174 |              | 190 |      | 206 |      | 222 |      | 238 |    | 254    |
| F        | 1111 | Å    |     | f  |     | ¤          |     | ٦            |     | 7    |     | _    |     | n    |     | SP |        |
| L        | 1111 |      | 143 |    | 159 |            | 175 |              | 191 |      | 207 | _    | 223 |      | 239 | _  | 255    |

## **6. Table 5 (PC865:Nordic)**

|     | HEX  | 8    |     | 9  |     | A             |     | В          |     | С           |     | D    |     |        | E   |    | F   |
|-----|------|------|-----|----|-----|---------------|-----|------------|-----|-------------|-----|------|-----|--------|-----|----|-----|
| HEX | BIN  | 1000 |     |    |     |               |     | 1          | 011 | 1100        |     | 1101 |     | 1110   |     | 1  | 111 |
| 0   | 0000 | Ç    |     | É  |     | á             |     | 200        |     | L           |     | 1    |     | a      |     | ≡  |     |
| U   |      |      | 128 |    | 144 |               | 160 |            | 176 |             | 192 |      | 208 |        | 224 |    | 240 |
| ١,  | 0001 | ü    |     | æ  |     | í             |     | <b>#</b>   |     | 1           |     | ┰    |     | ß      |     | ±  |     |
| 1   | 0001 |      | 129 |    | 145 |               | 161 |            | 177 |             | 193 |      | 209 |        | 225 |    | 241 |
| ,   | 0010 | é    |     | Æ  |     | ó             |     | ###<br>### |     | Т           |     | Т    |     | Γ      |     | ≥  |     |
| 2   | 0010 |      | 130 |    | 146 |               | 162 |            | 178 |             | 194 |      | 210 |        | 226 |    | 242 |
| ,   | 0011 | â    |     | ô  |     | ú             |     | 1          |     | +           |     | IL.  |     | π      |     | ≤  |     |
| 3   | 0011 |      | 131 |    | 147 |               | 163 |            | 179 |             | 195 |      | 211 |        | 227 |    | 243 |
|     | 0100 | ä    |     | ö  |     | ñ             |     | 1          |     | _           |     | Ļ    |     | Σ      |     | ſ  |     |
| 4   | 0100 |      | 132 |    | 148 |               | 164 |            | 180 |             | 196 |      | 212 |        | 228 |    | 244 |
| _   | 0101 | à    |     | ò  |     | Ñ             |     | =          |     | +           |     | Г    |     | σ      |     | J  |     |
| 5   | 0101 |      | 133 |    | 149 |               | 165 |            | 181 |             | 197 |      | 213 |        | 229 |    | 245 |
|     | 0110 | å    |     | û  |     | <u>a</u>      |     | 4          |     | +           |     | Г    |     | μ      |     | ÷  |     |
| 6   |      |      | 134 |    | 150 |               | 166 |            | 182 |             | 198 |      | 214 |        | 230 | _  | 246 |
| 7   | 0111 | ç    |     | ù  |     | o             |     | -          | _   | ŀ           |     | +    |     | τ      |     | ≈  |     |
| 7   |      |      | 135 |    | 151 |               | 167 | -          | 183 |             | 199 |      | 215 |        | 231 |    | 247 |
| ,   | 1000 | ê    |     | ÿ  |     | ن             |     | ٦          |     | L           |     | ***  |     | Φ      |     | ۰  |     |
| 8   | 1000 |      | 136 |    | 152 |               | 168 |            | 184 |             | 200 |      | 216 |        | 232 |    | 248 |
|     | 1001 | ë    |     | Ö  |     | ŗ             |     | ᆌ          |     | r           |     | ٦    |     | θ      |     | •  |     |
| 9   | 1001 |      | 137 |    | 153 |               | 169 |            | 185 |             | 201 |      | 217 |        | 233 |    | 249 |
| _   | 1010 | è    |     | Ü  |     | ~             |     |            |     | <u>.E</u> . |     | Г    |     | Ω      |     | ١. |     |
| A   | 1010 |      | 138 |    | 154 |               | 170 |            | 186 |             | 202 |      | 218 |        | 234 |    | 250 |
| В   | 1011 | ï    |     | ø  |     | $\frac{1}{2}$ |     | ╗          |     | T           |     |      |     | δ      |     | √  |     |
| D   | 1011 |      | 139 |    | 155 |               | 171 |            | 187 |             | 203 |      | 219 |        | 235 |    | 251 |
| С   | 1100 | î    |     | £  |     | 4             |     | 1          |     | ⊩           |     | -    |     | ∞      |     | n  |     |
| Ľ   | 1100 |      | 140 |    | 156 |               | 172 |            | 188 |             | 204 |      | 220 |        | 236 | _  | 252 |
| D   | 1101 | ì    |     | Ø  |     | i             |     | J          |     | -           |     |      |     | ø      |     | 2  |     |
| L D | 1101 |      | 141 |    | 157 |               | 173 |            | 189 |             | 205 |      | 221 |        | 237 |    | 253 |
| Е   | 1110 | Ä    |     | Pt |     | «             |     | J          |     | #           |     |      |     | €      |     |    |     |
| E   | 1110 |      | 142 |    | 158 |               | 174 |            | 190 |             | 206 |      | 222 |        | 238 |    | 254 |
| Б   | 1111 | Å    |     | f  |     | ¤             |     | ٦          |     | 7           |     |      |     | $\cap$ |     | SP |     |
| F   |      |      | 143 |    | 159 |               | 175 |            | 191 |             | 207 |      | 223 |        | 239 | _  | 255 |

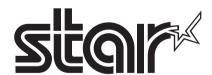

## SPECIAL PRODUCTS DIVISION STAR MICRONICS CO., LTD.

536 Nanatsushinya, Shimizu-ku, Shizuoka, 424-0066 Japan

Tel: (int+81)-54-347-0112 Fax: (int+81)-54-347-0409

Please access the following URL http://www.star-m.jp/eng/dl/dl02.htm for the latest revision of the manual.

### OVERSEAS SUBSIDIARY COMPANIES STAR MICRONICS AMERICA, INC.

1150 King Georges Post Road, Edison, NJ 08837-3729 U.S.A. Tel: (int+1)-732-623-5555, Fax: (int+1)-732-623-5590

#### STAR MICRONICS EUROPE LTD.

Star House, Peregrine Business Park, Gomm Road, High Wycombe, Bucks, HP13 7DL, U.K. Tel: (int+44)-1494-471111, Fax: (int+44)-1494-473333

#### STAR MICRONICS ASIA LTD.

Rm. 1901-5, 19/F., Enterprise Square Two, 3 Sheung Yuet Road, Kowloon Bay, Hong Kong Tel: (int+852)-2796-2727, Fax: (int+852)-2799-9344